Leica DISTO**™** X6 The original laser distance meter

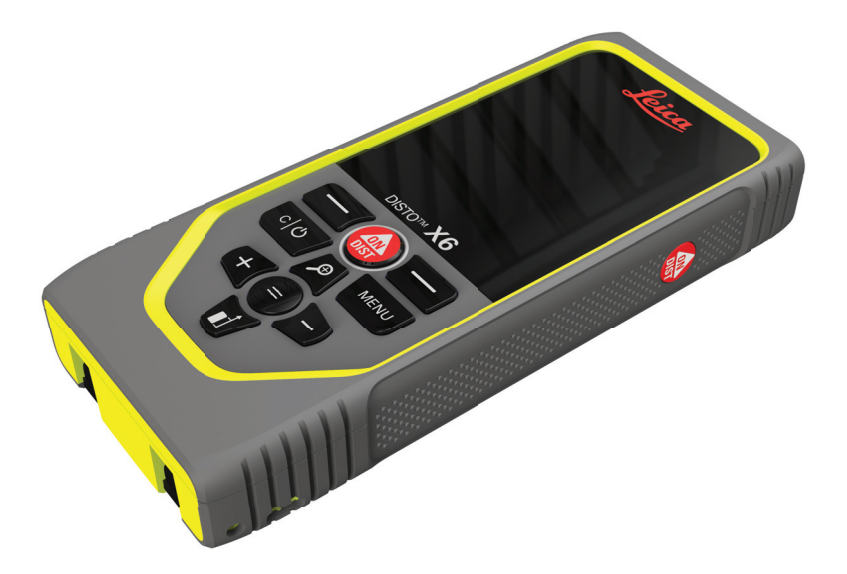

用户手册 版本 1.0 中文

- when it has to be right

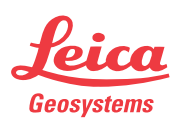

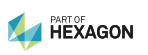

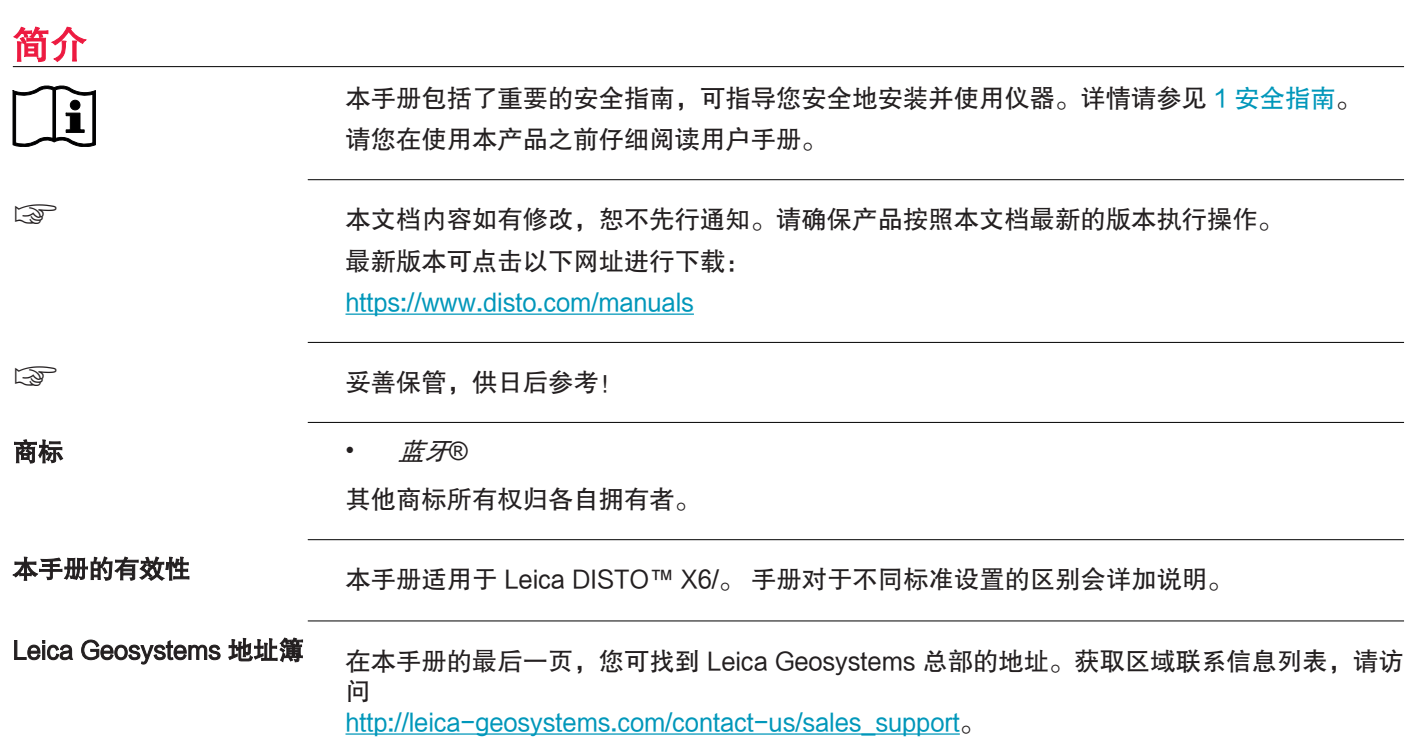

2

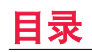

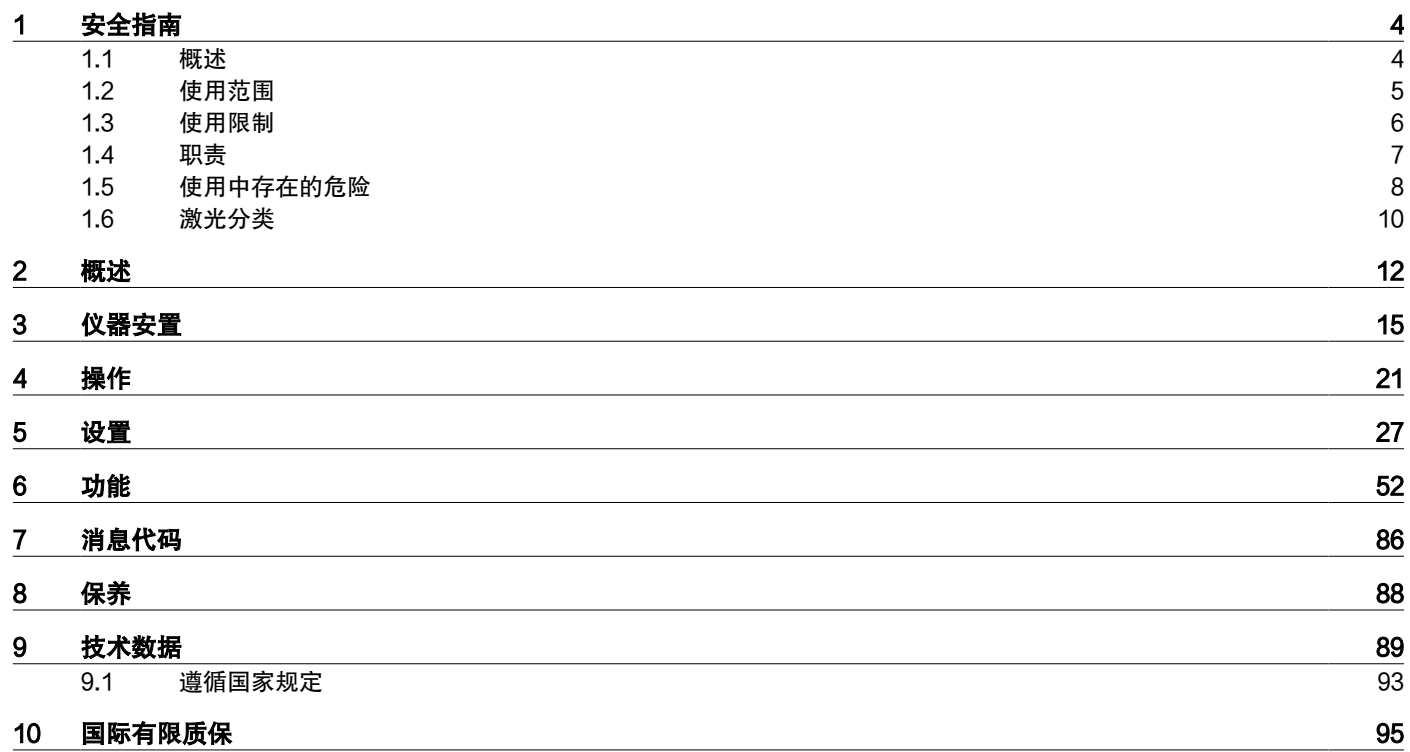

<span id="page-3-0"></span>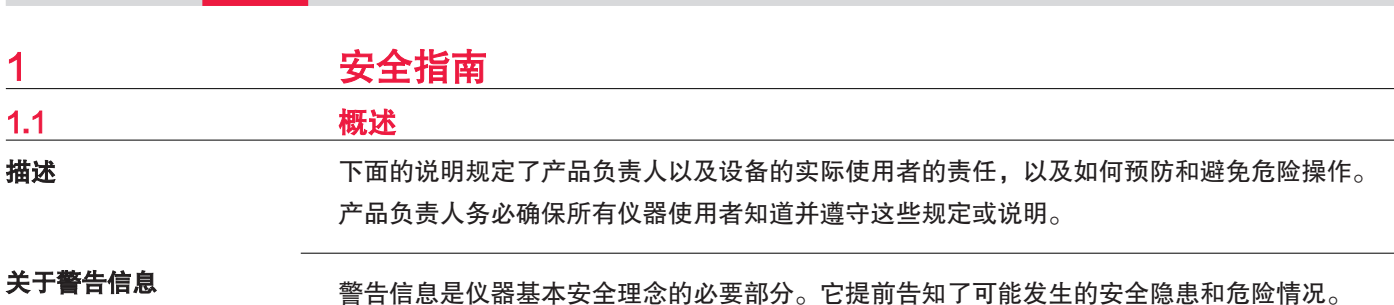

警告信息...

4 安全指南

- 提醒用户在使用仪器时可能存在的直接或间接的安全隐患。
- 包括一般的操作规则。

出于用户安全考虑,用户必须严格遵守安全说明,并阅读安全信息!因此,手册对于任何执行 任务的人都是必要的。

危险,警告,小心和注意是标准化的信号词,用于识别关于人身伤害和财产损失的危害和风险 级别。为了您的安全,阅读并完全理解下表中不同的信号词和它们的定义是必要的!补充安全 信息符号可能随文字出现在警告信息和补充文字说明中。

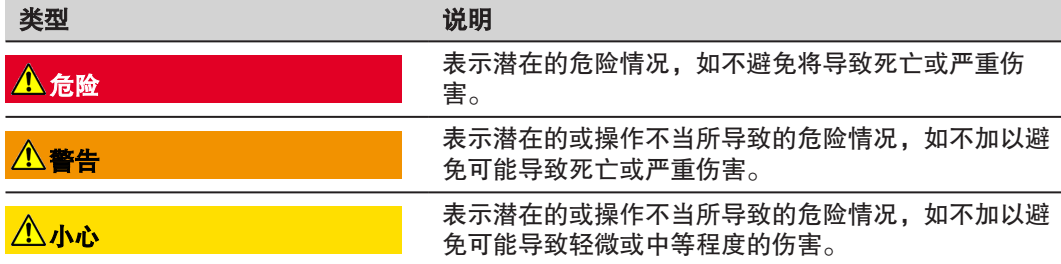

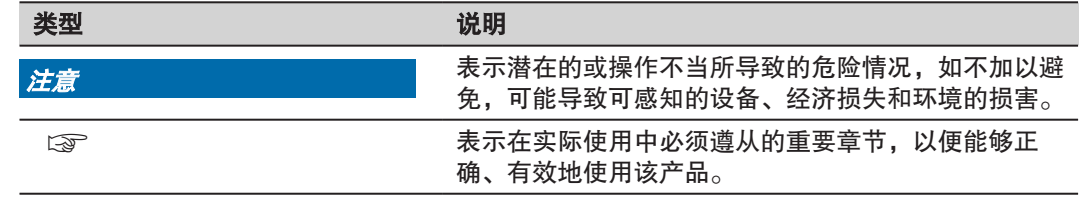

适用范围

## <span id="page-4-0"></span>1.2 使用范围

• 内部及外部条件下的测量距离

• 倾角测量

• 使用 Bluetooth® 传输数据

6 安全指南

#### <span id="page-5-0"></span>可预见的误用

- 未按手册说明使用本产品
- 在计划使用和限制之外使用产品
- 产品安全系统失效
- 无视危险警告
- 在特定的许可范围外,利用如螺丝刀之类的工具拆开产品
- 未经 Leica Geosystems AG 事先明确的书面同意而使用其它厂商生产的附件
- 修理或改装产品
- 第三方故意使产品发出耀眼的光;或在暗处使用
- 作业场地安全措施不够
- 在脚手架上、使用梯子、在运转的机器旁或在未设保护设施的机器或装置部件附近进行的 任何不负责任操作
- 直接对准太阳
- 光学元件起雾或潮湿。 在测量之前,必须使用合适的布擦除可直接接触的部件(例如输出 光学元件)上的冷凝水和飞溅水
- 在测量期间移动设备。 尽量在测量时令其保持不动
- 多尘环境。 在测量时,请确保仪器的镜头无尘。 必要时请用刷子清洁
- 在雨、雪、雾或其他大气条件下测量设备与目标点之间的距离
- 在强电场和强磁场中进行测量,不能完全排除在变压器、强磁铁、供电系统等附近
- 在强反射表面附近使用激光束进行测量

## 1.3 使用限制

□ 参考 [9 技术数据](#page-88-0) 部分。

环境

适合在适宜人类永久居住的环境中使用。不适合在有腐蚀性或爆炸危险的环境中使用。

<span id="page-6-0"></span>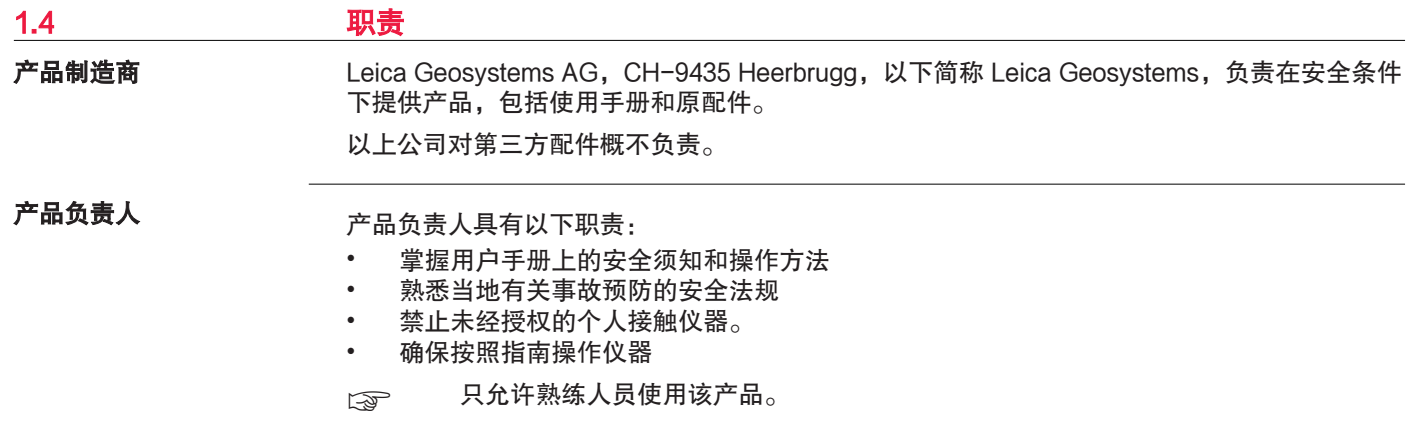

## <span id="page-7-0"></span>1.5 使用中存在的危险

无线电、数字电话或带蓝 牙产品

## 警告

#### 使用带有无线电通信设备或数字蜂窝电话设备的产品

电磁场可能会对其它的设备、装置、医疗设备(如心脏起搏器或助听器)以及飞机造成干扰。 电磁场也会对人体和动物产生影响。

#### 预防:

- ▶ 虽然产品是严格按照有关规章和标准生产的,但是 Leica Geosystems AG 无法完全排除干 扰其它设备或者影响人和动物的可能性。
- ▶ 切勿在加油站、化工设施以及其它易爆危险场所附近使用带有无线电通信设备或数字蜂窝 电话设备的产品。
- ▶ 切勿在医疗设备附近使用带有无线电通信设备或数字蜂窝电话设备的产品。
- ▶ 切勿在飞机上使用带有无线电通信设备或数字蜂窝电话设备的产品。
- ▶ 切勿在紧靠身体的地方长期使用带有无线通讯设备和数字移动电话的产品。
- ☞ 此警告也适用于使用蓝牙产品的情况。

## 警告

#### 处置不当

如果仪器设备使用不当, 会出现以下情况:

- 如果聚合材料的部件被燃烧,将产生有毒气体,可能有损健康。
- 如果电池受损或过热,会引起燃烧,爆炸,腐蚀及污染环境。
- 若不负责任地处理产品,在违反规章制度的情形下让未经授权的人使用仪器,从而使他们 或第三方人员面临遭受严重伤害的风险并使环境容易遭受污染。

预防:

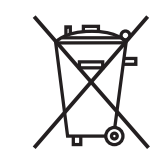

▶ ヽ - ■ ノ 役器和附件不应与家庭废弃物一起处理。 应按照您所在国家实施的规章适当地处置。 防止未经授权的个人接触仪器。

特定产品处理和废物管理信息可以从 [Get Disto Support](https://shop.leica-geosystems.com/global/disto-support) 网站的 回收通行证 部分下载。

## 小心

#### 电磁辐射

电磁辐射可能会对其它设备产生干扰。

#### 预防:

- ▶ 虽然产品是严格按照有关规章和标准生产的,但是 Leica Geosystems 也不能完全排除其 它设备被干扰的可能性。
- ▶ 该产品使用内置电池操作时为 A 级产品。在室内环境下该产品可能导致无线电干扰, 此时 用户需要采取适当措施。

#### <span id="page-9-0"></span>注意

产品意外跌落、滥用、改装、长时间储存或运输 检查是否会出现不正确的测量结果。

#### 预防:

▶ 定期进行测试,尤其是仪器在非正常使用或进行重要工作前后都需要进行测试。

### 注意

#### 目标表面

可能发生测量误差并增加测量时间。

#### 预防:

- ▶ 请注意: 当测量与无色液体、玻璃、发泡胶或半透物品表面或高光泽表面之间的距离时, 可能会出现测量误差。
- ▶ 对较暗的表面进行测量时,测量时间会延长。

## 1.6 激光分类

概述

产品内置的激光 LED 产生从正面可见的激光束。

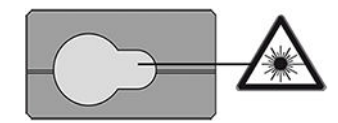

本激光产品依照下面标准属于 2 激光产品:

• IEC 60825-1 (2014-05): "激光产品安全"

这类产品发出的光线在视线内短暂停留仍为安全情况,但是特意直视激光束则对眼睛有害。 激 光光束可能导致头晕、晃眼、余像,尤其是在低亮度环境中。

## 小心

#### 二级激光产品

从安全角度来看,二 级激光产品对眼睛并不是绝对安全。

### 预防:

- ▶ 避免直接或通过光学仪器凝视激光束。
- ▶ 避免将激光束打向他人或动物。
- ▶ 在通过应用程序或软件远程操作产品时,尤需留意激光束的方向。 测量可随时触发。

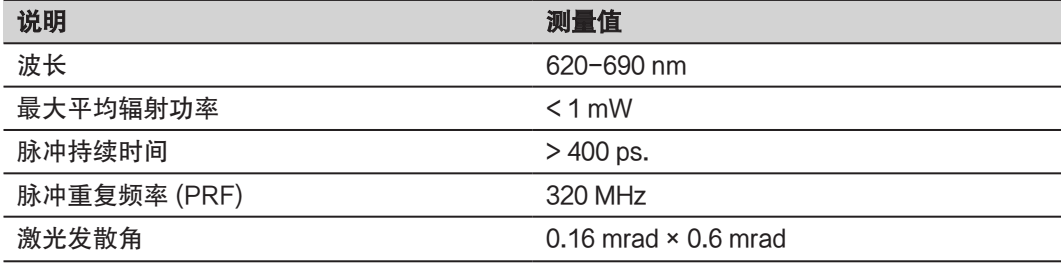

<span id="page-11-0"></span>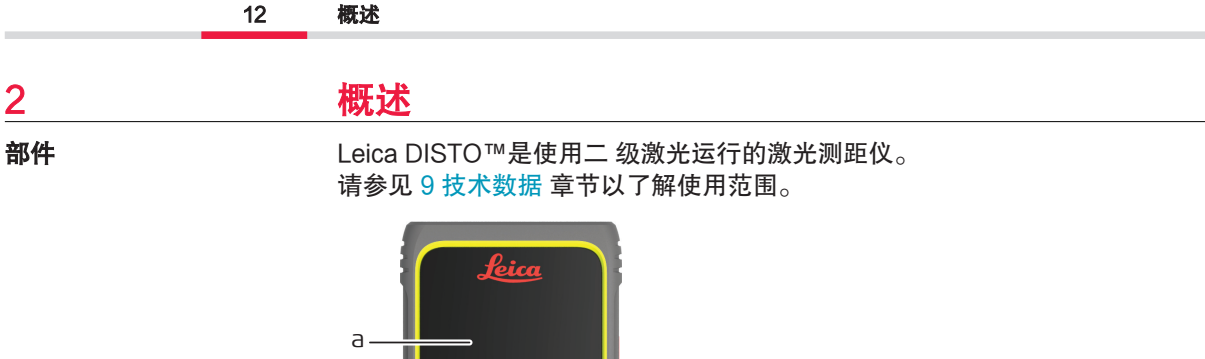

j

f e d c b

部件

i

 $\overline{\mathbb{D}\mathbb{N}}$ ro<sup>m</sup> X6

Í MENU

h  $g \rightarrow g$  if  $k$ a 显示/触摸屏 b ON/DIST, 开启/测量 c 链接到上述符号的左侧选择键 d 清除/关闭 e 缩放/向上导航/取景器 f 添加/向左导航 g 输入/等于 h 链接到上述符号的右侧选择键 i 菜单 – 功能/设置 j 减/向右导航 k 测量基准/向下导航

#### 基本测量屏幕

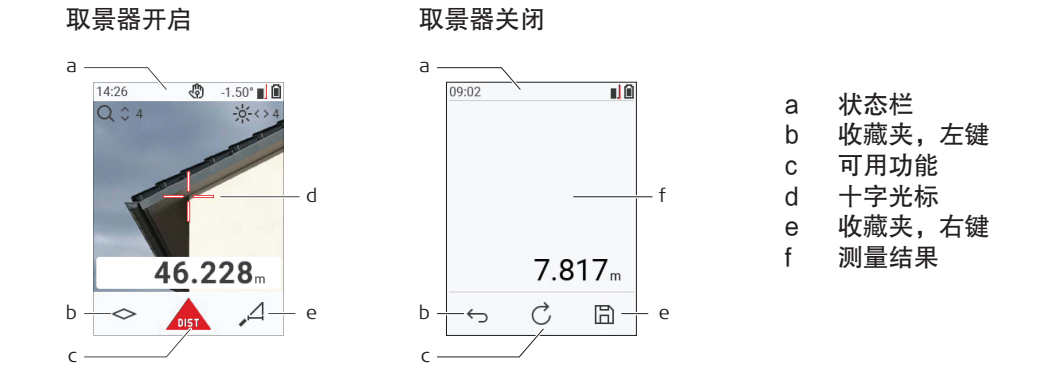

选择屏幕

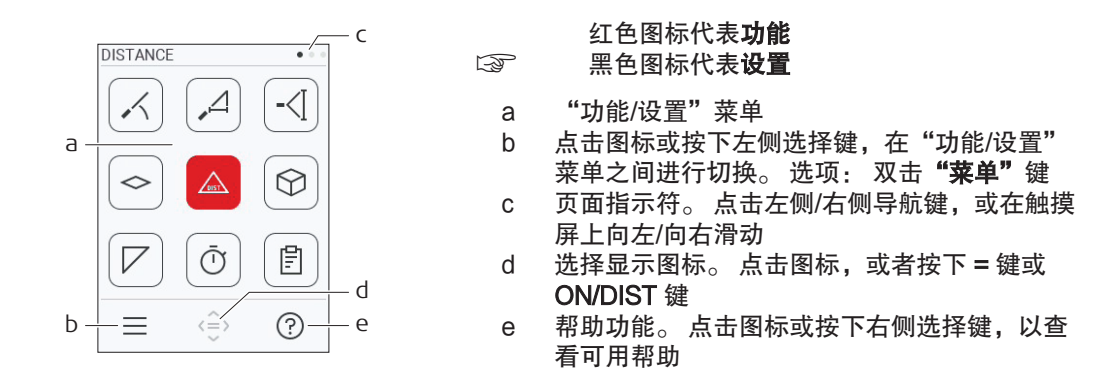

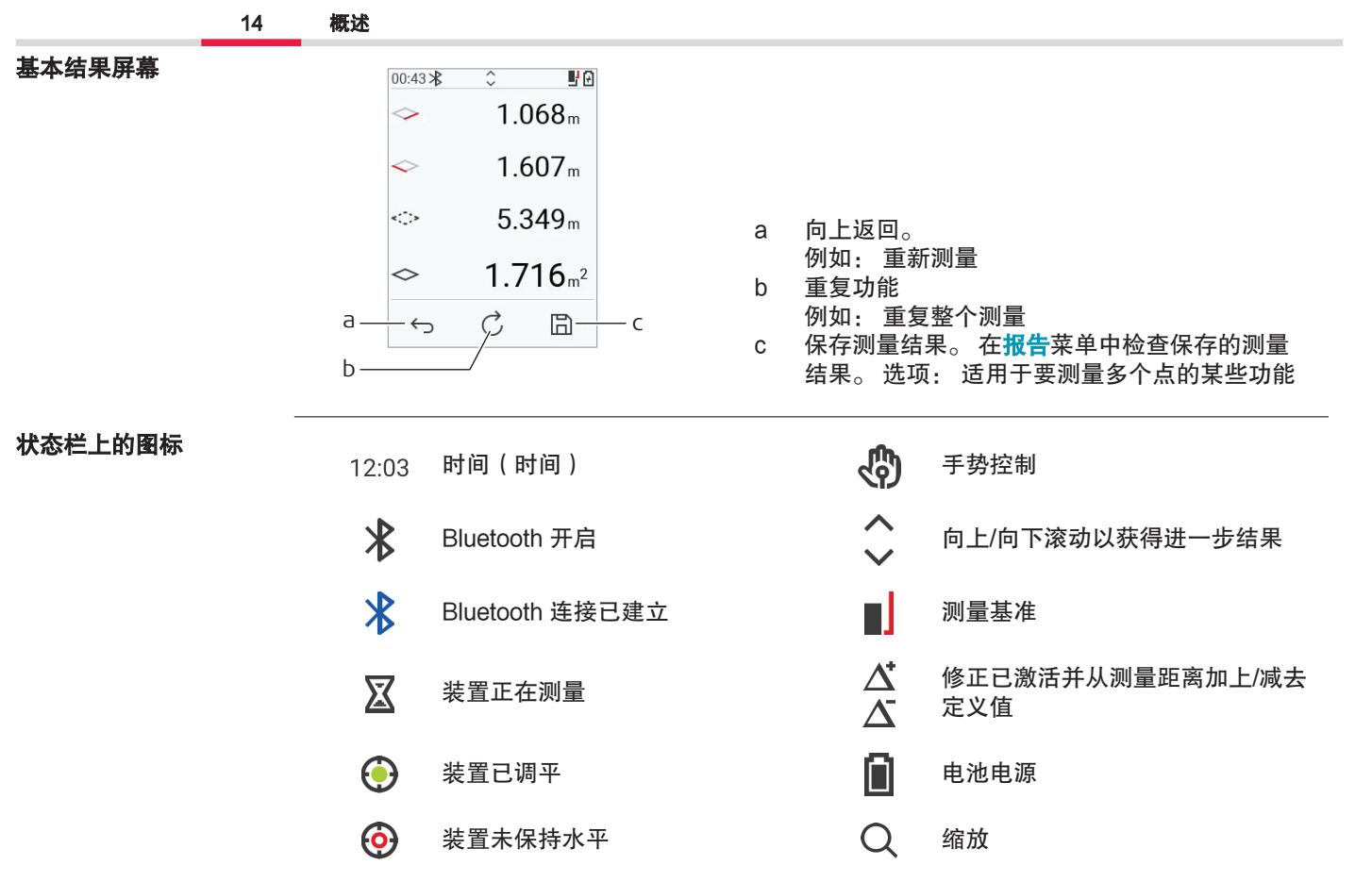

<span id="page-14-0"></span>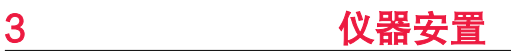

首次使用前请先为电池充电。 通过 USB 给锂离子电池充 电

□ 仅可使用原装充电线。

将电缆较小的一端插入装置的端口中,将充电器的一端插入电源插座。 根据您所在国家/地区选 择适合的接头。 可在充电时使用装置。

如果 USB 端口可提供足够的电力,则可使用计算机为装置充电。 因此,建议使用 5 V/1 A 的 USB 充电设备。

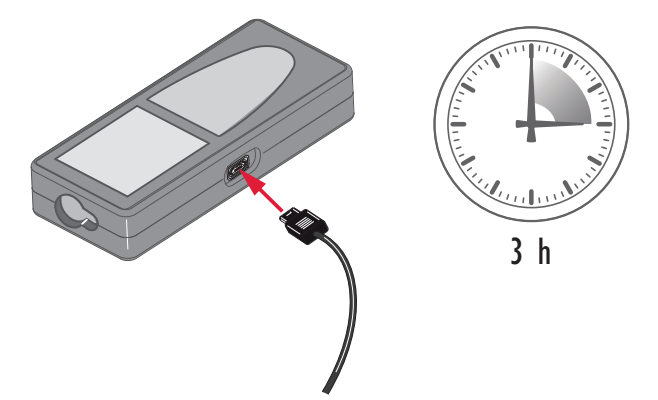

16 仪器安置

- 由于电池电量可能处于较低水平,须在首次使用前为其充电。
- 允许的充电温度范围为:5 °C 至 +40 °C/+41 °F 至 +104 °F。 为达到最佳充电效果, 我们建议电池尽可能在 +10 °C 至 +20 °C/+50 °F 至 +68 °F 的低温环境下充电。
- 电池在充电过程中变热属正常现象。 使用 Leica Geosystems 推荐的充电器,一旦温度过 高就无法给电池充电
- 对于新电池或已存储很长一段时间(大于 3 个月)的电池,先进行一次充放电循环将令其 更快生效
- 对于锂电池,事先进行一次充放电循环便可。当充电器或 Leica Geosystems 仪器中所指 示(或显示)的电量明显偏离电池实际可用的电量时,建议进行一次完整的充放电。

## 小心

#### 设备显示信息码 298

内部诊断表明锂‑离子电池可能发生膨胀。

#### 预防:

- ▶ 关闭并停止使用装置。
- ▶ 在再次使用装置之前更换电池。

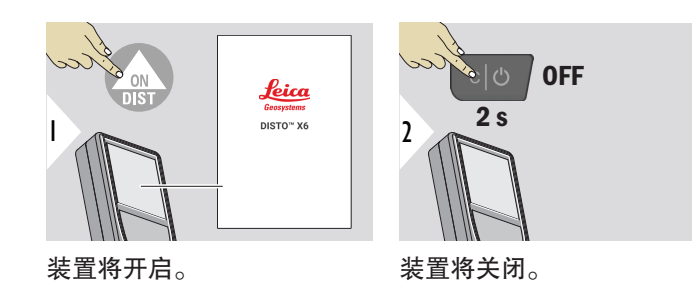

开/关

 $\gamma$  如果装置不再作出反应或无法被关闭,请长按"清除/关闭"键约 10 秒钟。 释放该按 钮之后,装置重启。

启动向导

#### 该向导会在首次或重置后再次启动装置时自动启动。 用户需要设置 [语言、](#page-38-0)[距离单位](#page-31-0) 和 [日期和](#page-37-0) [时间。](#page-37-0) 遵循以下步骤。

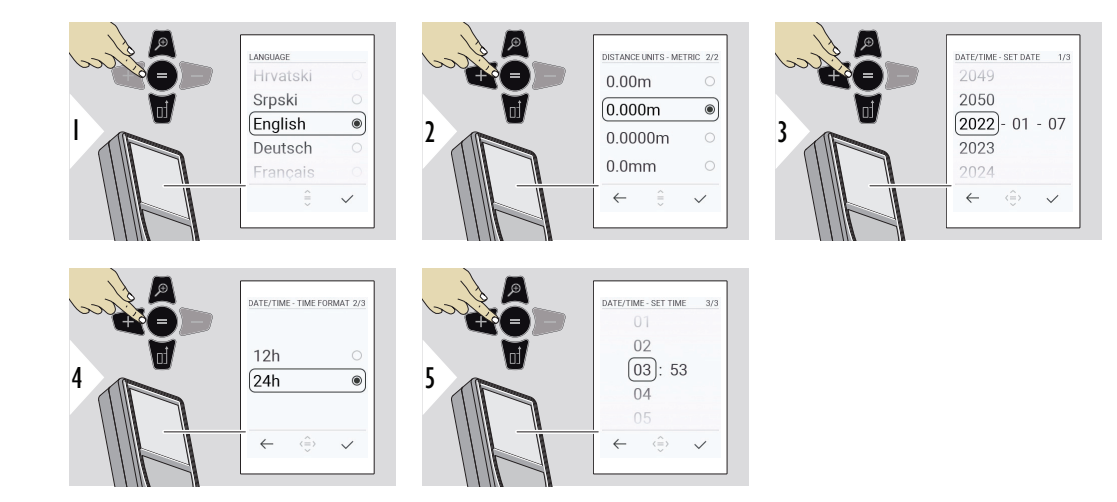

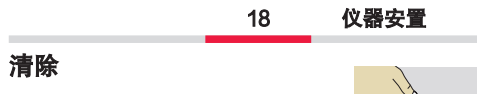

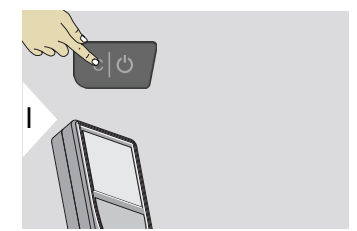

退出当前工作,转至默认操作模式。

信息码

## 注意

如果出现信息"i"和一个数字,请参阅章节 [7 消息代码](#page-85-0) 中的相关说明。

示例:

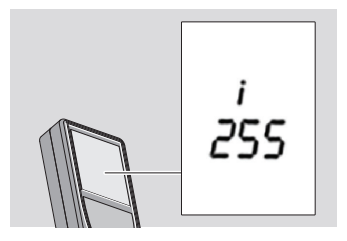

多功能底座

 $\Box$  在使用 90° 翻转式底座测量时, 请确保将其靠在所测边缘的平面上。

示例:

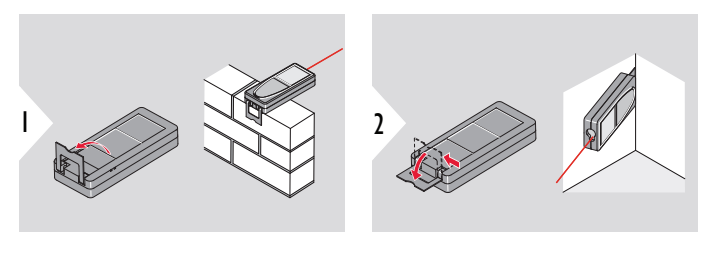

 $\Box$  自动检测底座的方向,并相应调整零点。

调整测量基准

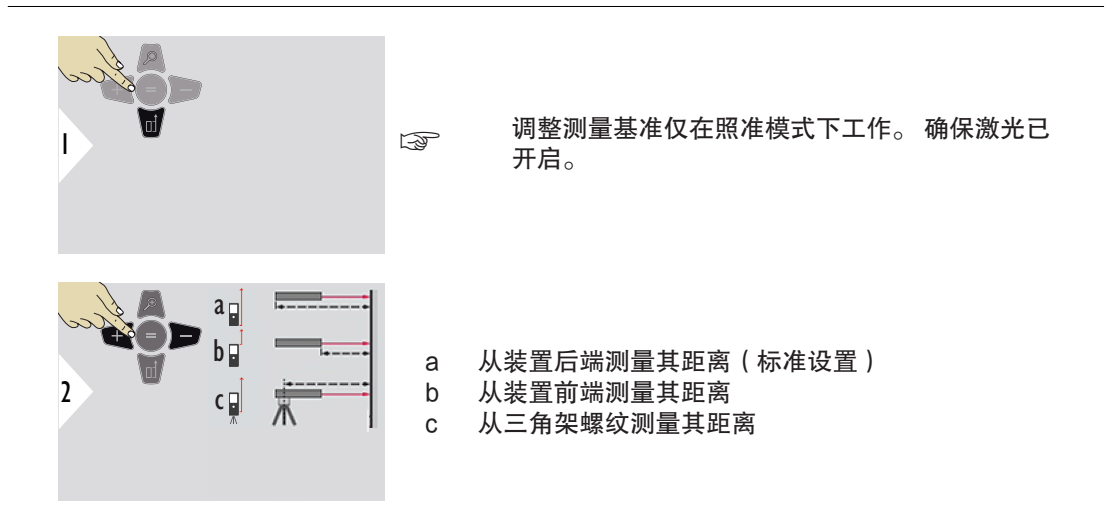

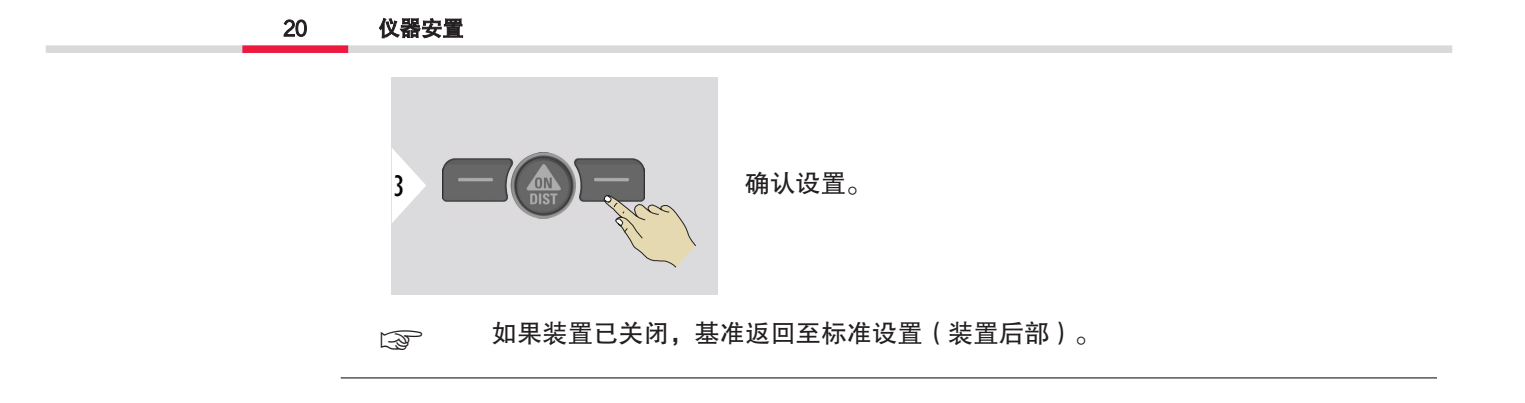

# <span id="page-20-0"></span>4 キャンパ 操作 かいかん かいしん かいしん かんしゃく かんしゃく かんしゃく かんしゃく かんしゃく かんしゃく かんしゃくん かんしゃくん はんしゃくん はんしゃくん はんしゃくん はんしゃくん はんしゃくん かんしゃくん かんしゃくん かんしゃくん いんしゃくん いんしゃくん はんしゃくん はんしゃくん いんしゃくん いんしゃくん いんしゃくん いんしゃくん いんしゃくん いんしゃくん いんしゃくん いんしゃくん いんしゃくん

使用触摸屏

- 仅通过手指操作触摸屏
- 切勿令触摸屏与其他电气设备接触
- 静电放电可能导致触摸屏失灵
- 不要让触摸屏接触到水。 触摸屏可能因被投入潮湿环境或触水失灵。
- 为避免对触摸屏造成损坏,切勿使用任何尖锐的物体敲打触摸屏,亦勿用手对触摸屏施加 过大的压力。

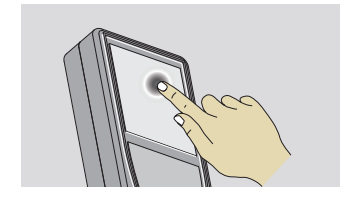

点击显示屏以打开屏幕按钮或进行选择。 轻触底线中间的图 标以激活距离测量或启动摄像机。

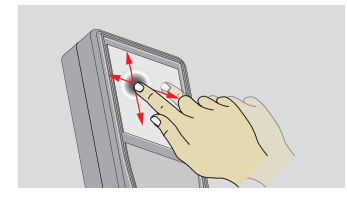

在显示屏上拖移以转到图库功能中的上一屏幕或下一屏幕。

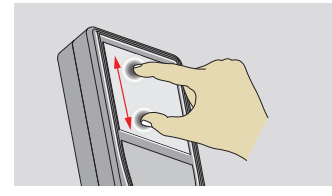

若取景器已激活,则可通过在图像上伸展 2 根手指放大图 像。

22 操作

<<br />
可以不使用触摸屏, 而使用普通键盘按钮。

 $\diamond$  ost  $\overline{\triangle}$ 

单一距离

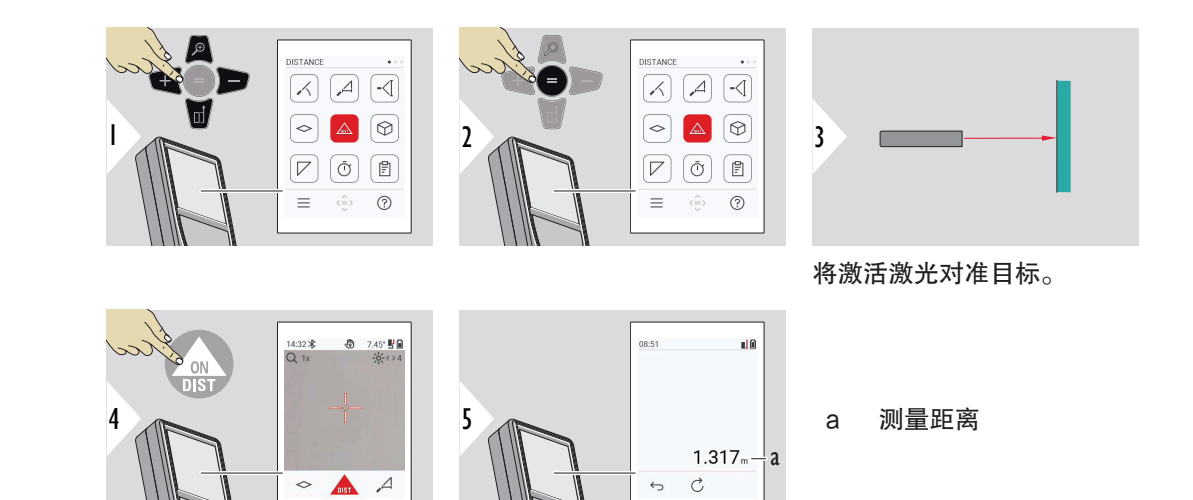

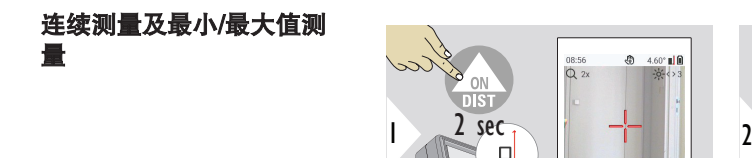

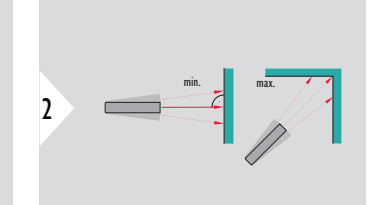

min. max. 用于测量房间的对角距离 (最大值)或水平距离(最 小值)。

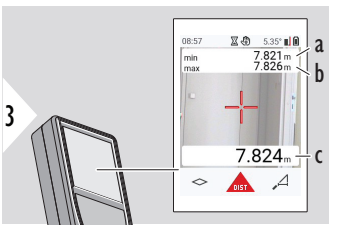

实时视图

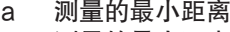

- b 测量的最大距离
- c 主显示栏: 测量的当前值

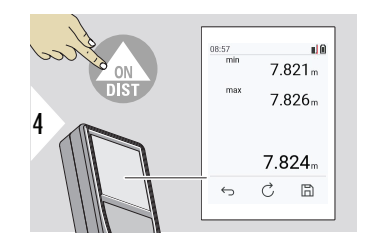

停止连续测量及最小/最大值测量。 显示测量结果。

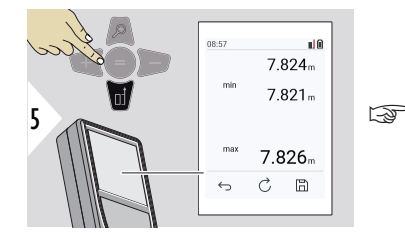

<del>L</del>s 使用下导航键接管主显示栏中的值以通过 Bluetooth 发送。

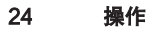

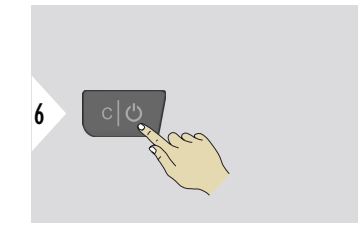

退出

加/减

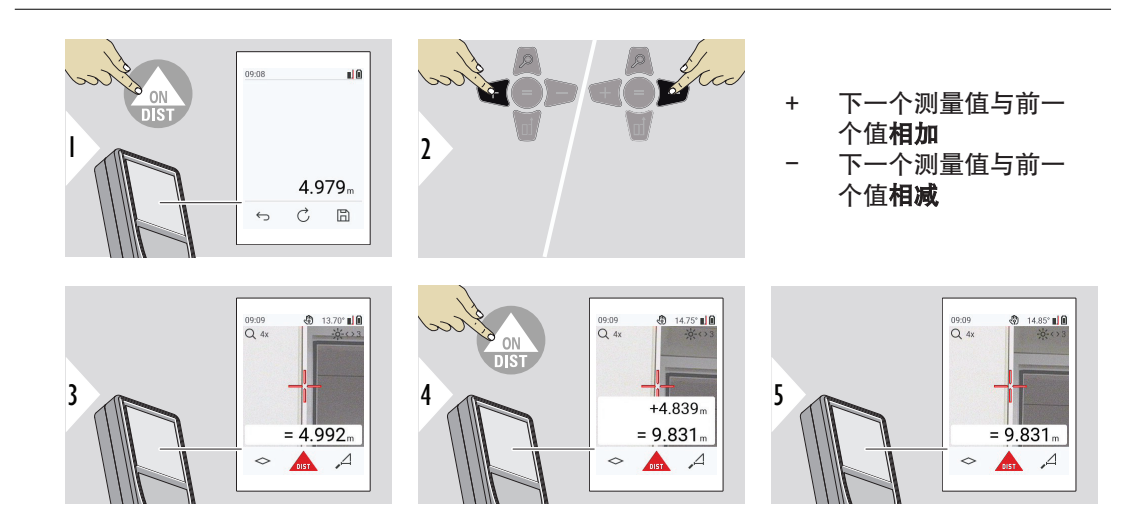

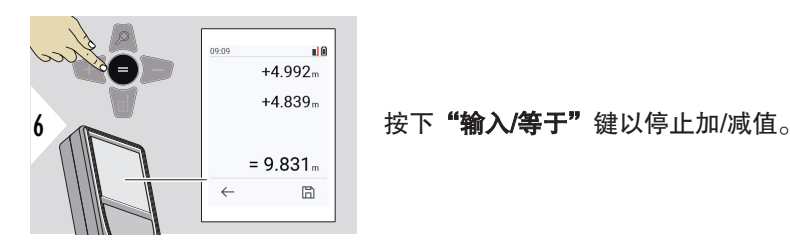

□ 此过程可以根据需要重复操作。 可使用相同的过程来加减面积或体积。

#### Bluetooth 数据传输

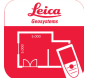

DISTO™ Plan。使用 Bluetooth 数据传输应用。 也可通过此应用程序更新您的装 置。

 $\Box$  = 启动装置之后, Bluetooth 随即激活。 将装置连接至您的智能手机、平板电脑、笔记 本电脑等... 如果"自动发送"已激活, 测量之后测量值将立刻自动传输。 要传输结 果,请按下"输入/等于"键:

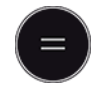

参[考蓝牙设置](#page-33-0)获取详情。 已连接 iOS 设备时,按 + 或 − 键 1 秒钟,使键盘出现在您的移动设备上。 再次按上 述任一按键关闭键盘。

如果激光测距仪关闭,Bluetooth 随即关闭。

Leica DISTO™ 兼容采用 Bluetooth 4.0 或更高版本的智能手机、平板电脑或笔记本电脑设备。 采用低能耗技术,一次充电后可执行测量次数几乎不受影响。

Leica Geosystems 提供以下软件和应用程序。 从而进一步拓展 Leica DISTO™ 的使用范畴。

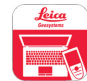

DISTO™ Transfer 适用于 Windows 10 或更高版本的操作系统。 可从 [https://](https://www.disto.com) [www.disto.com](https://www.disto.com) 免费下载该程序。

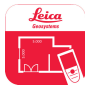

DISTO™ Plan 应用程序适用于 iOS 和安卓平板电脑及智能手机。 请从相应的应用 商店下载该应用程序。 该应用程序基本免费,但也包括旨在扩展其功能的应用内购 买。

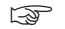

 $\Box$   $\odot$   $\Box$  我们不为免费的 Leica DISTO™ 软件提供任何保证和支持。 对于因使用免费软件而 引起的任何后果,我们概不负责,且我们没有义务提供修正或开发升级产品。 在我们 的主页上可找到大量商业软件。 适合 Android® 或 iOS 的应用程序可在特殊的互联网 商店中找到。 请参阅<https://www.disto.com> 获取详情。

<span id="page-26-0"></span>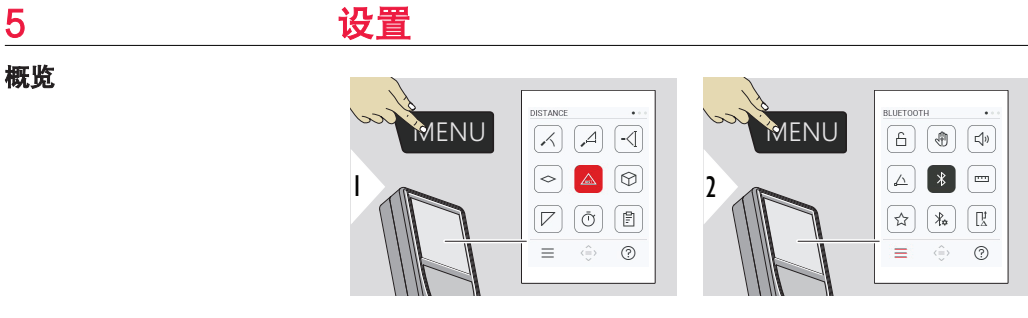

按菜单键两次即进入设置菜 单。

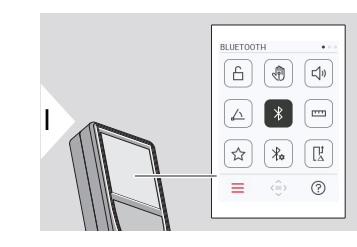

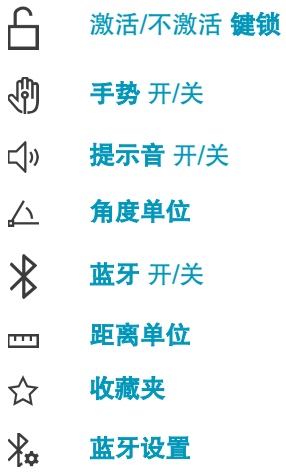

27 设置

概览

设置

 $\prod_{\Delta}^{\mathbf{1}}$ [距离偏置](#page-36-0)

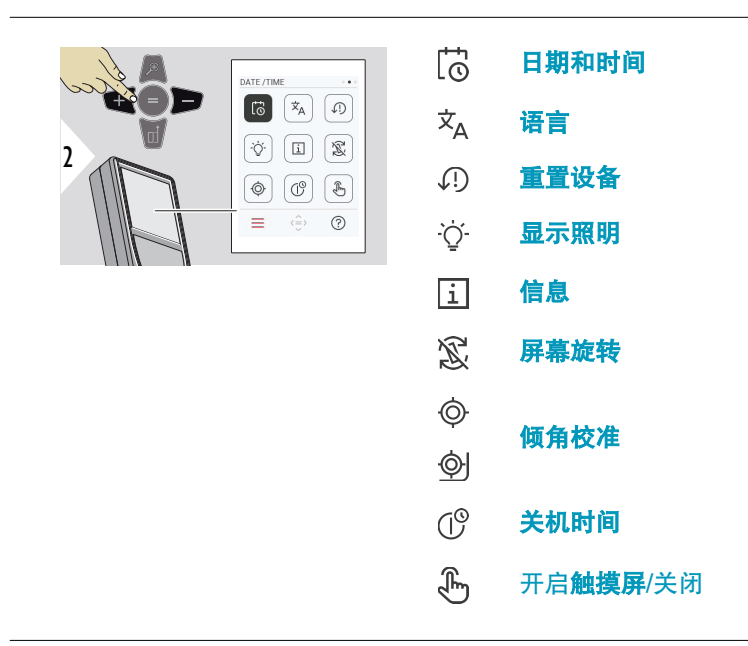

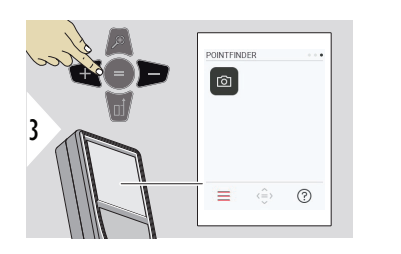

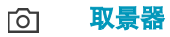

#### <span id="page-28-0"></span>激活/不激活 键锁

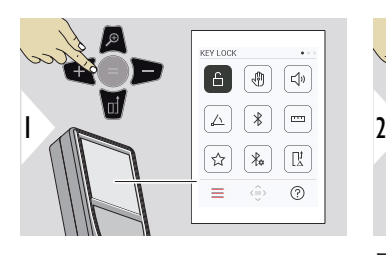

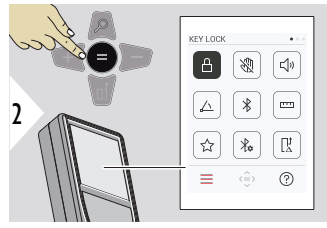

即使在装置关闭时,激活的 钥匙锁仍保持激活状态。

开启/关闭

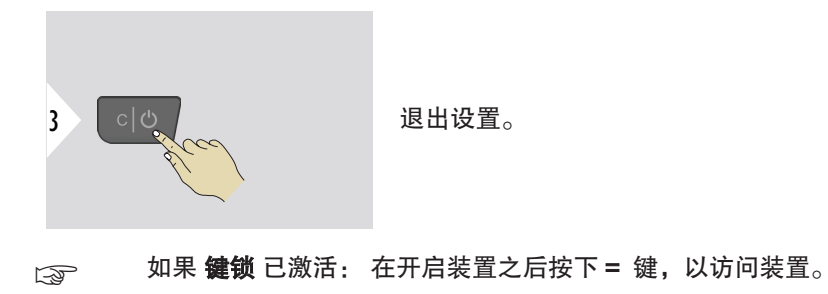

#### 30 设置

<span id="page-29-0"></span>手势 开/关

此功能允许在不触摸装置的情况下触发测量。 为此,请用手或 25 cm 之内的其他对象擦过激光 束。

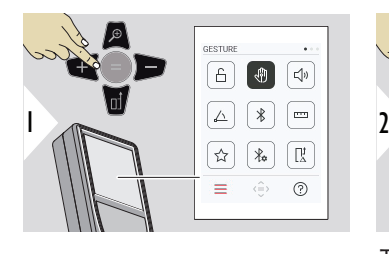

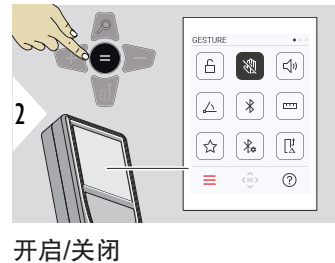

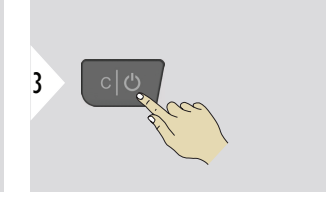

退出设置。

提示音 开/关

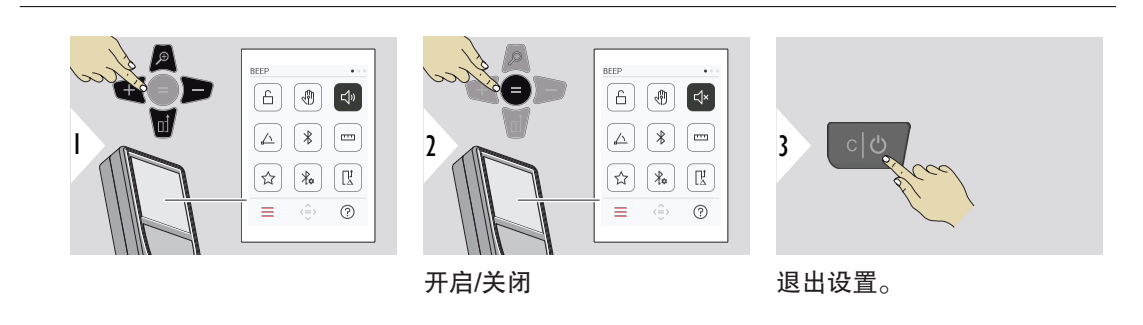

## <span id="page-30-0"></span>角度单位

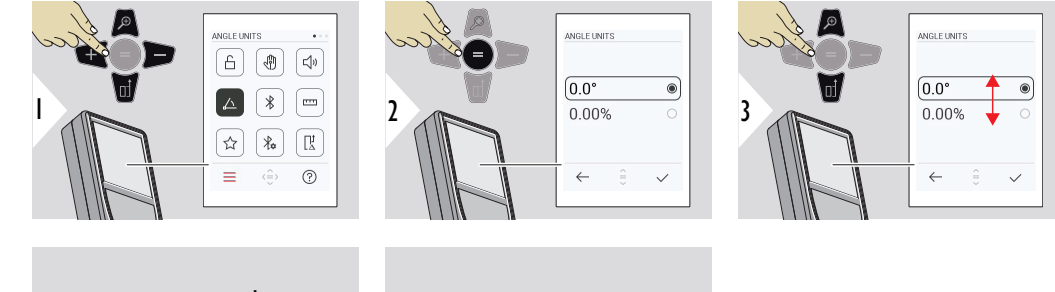

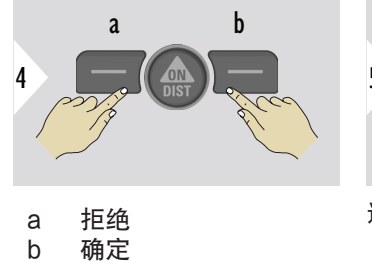

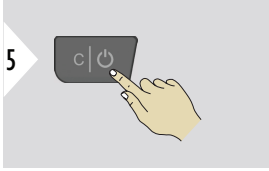

退出设置。

蓝牙 开/关

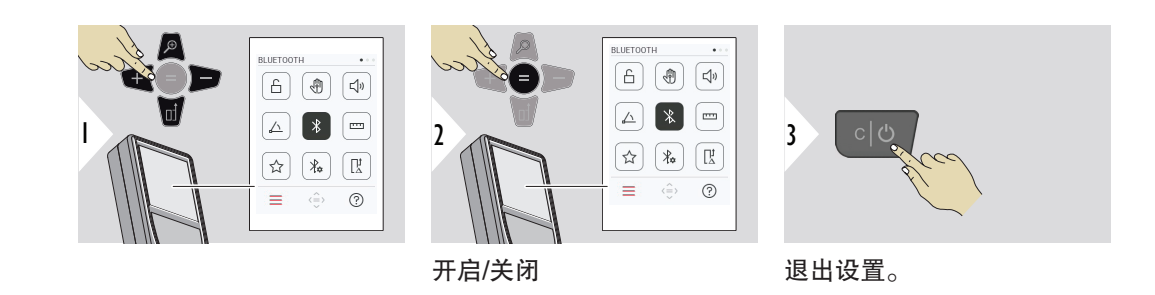

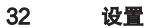

 $\Box$  Bluetooth 开启时,状态栏中会显示一个黑色 Bluetooth 图标。建立连接之后,该图 标的颜色会变为蓝色。

<span id="page-31-0"></span>距离单位

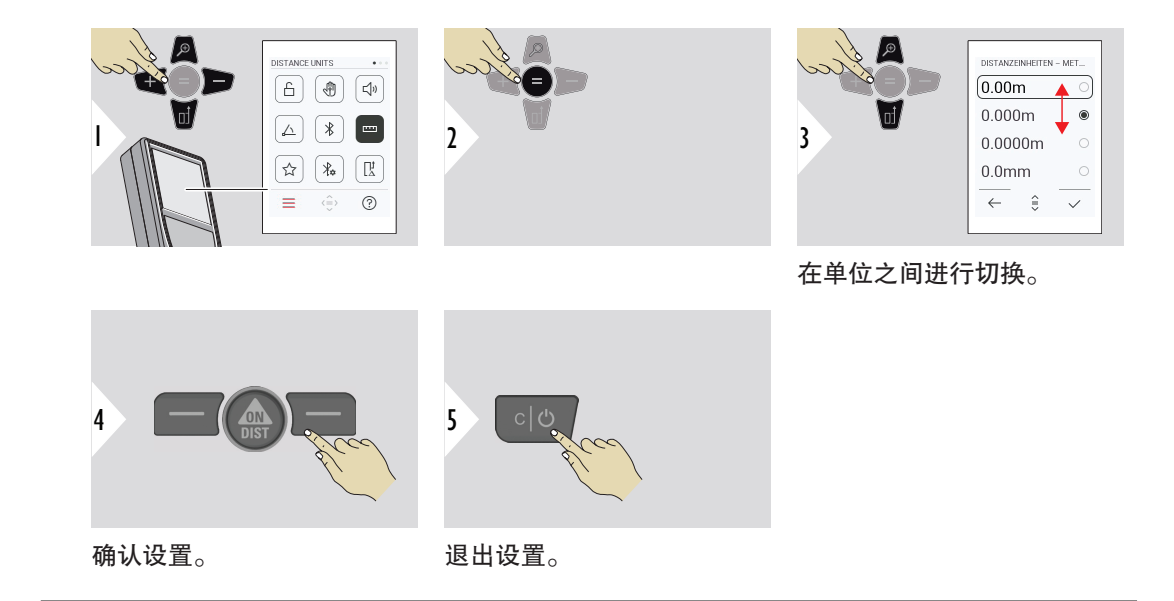

### <span id="page-32-0"></span>收藏夹

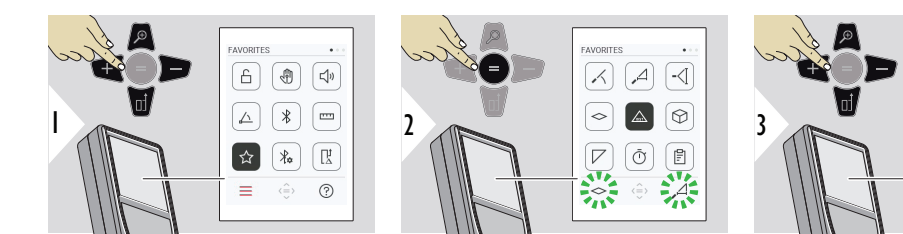

选择快捷键功能。

FAVORITES

 $\overline{\mathcal{A}}$ |≂

œ

 $\mathbb{R}^3$ 

 $\overline{\mathcal{A}}$  $\overline{\lhd}$ 

Ō  $\Box$ 

ര  $\Delta$ 

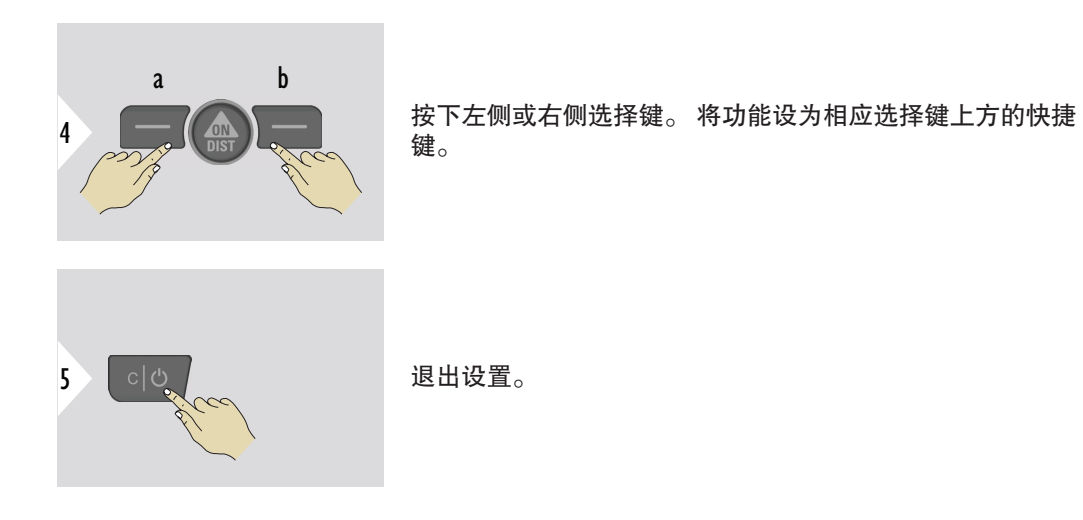

33 设置

#### <span id="page-33-0"></span>34 设置

3

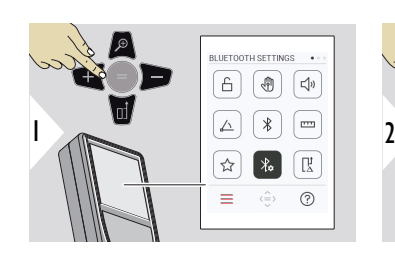

ETTINGS - KEYBOARD M 1/6 F■七己

 $\hat{=}$  $\leftarrow$ 

 $\circ$ 

ON OFF

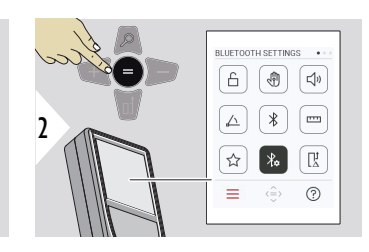

蓝牙设置 - 键盘模式

选择打开或关闭。 允许将在外部键盘上输入测 量值传输至计算机、平板电 脑或智能手机。

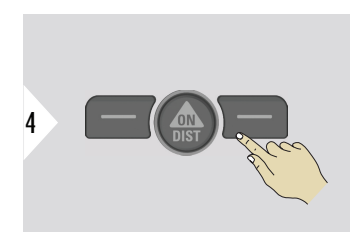

确认设置。

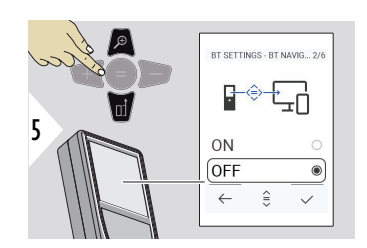

#### 蓝牙设置 - 蓝牙导航

如已激活,则可借助右侧快 捷键手动发送测量值。 左侧 快捷键允许开启/关闭导航方 向键。1)

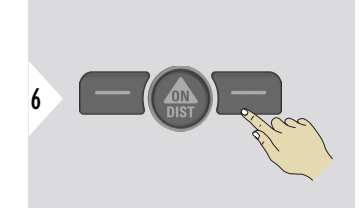

确认设置。

1) 例如,在使用 Microsoft Excel 时在单元格之间进行移动。 长按/按住相应的快捷键可启动显 示屏上所示的功能(灰色)。

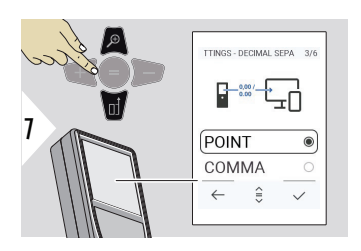

蓝牙设置 - 十进制分隔符 为传输的值选择小数点类 型。

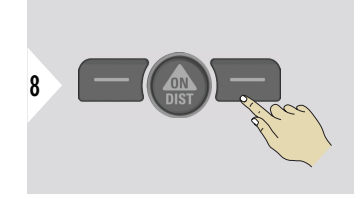

确认设置。

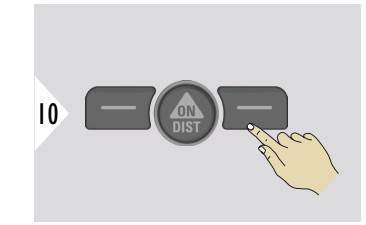

确认设置。

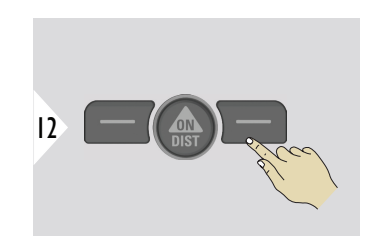

确认设置。

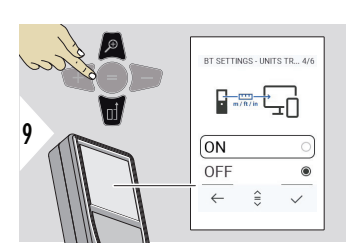

蓝牙设置 - 单位转换 选择是否传输单位。

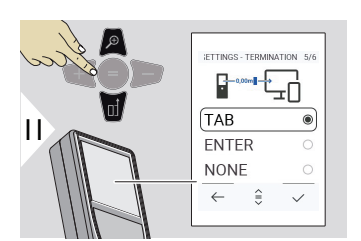

蓝牙设置 - 终止后值 选择终止传输。

35 设置

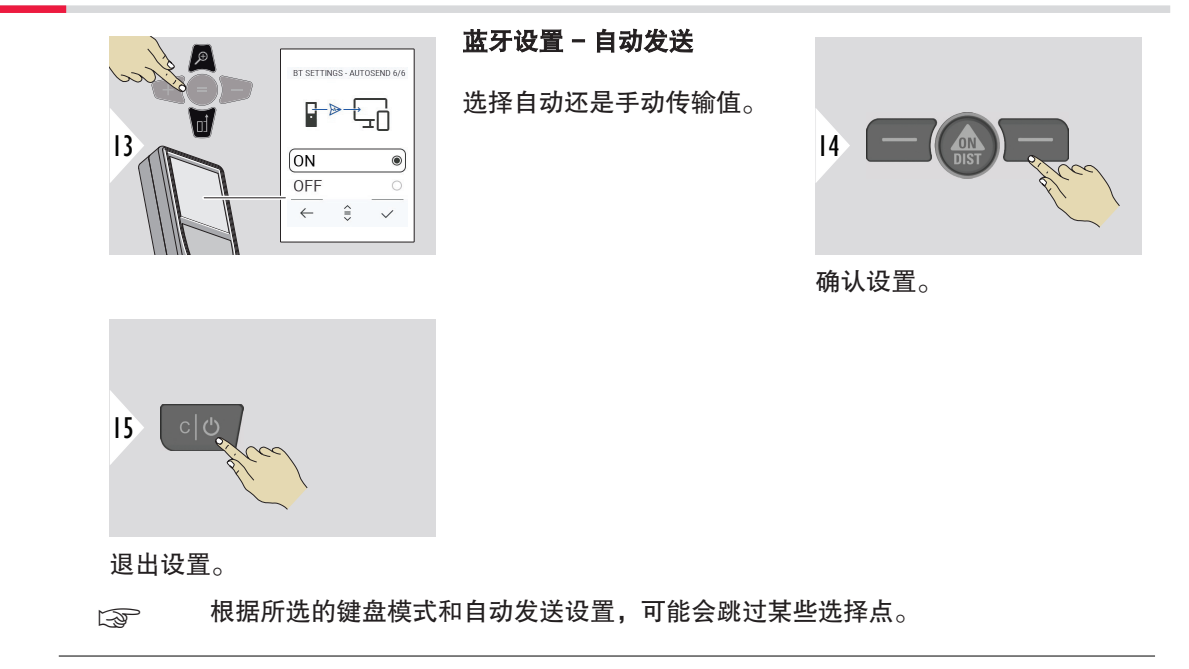
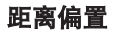

固定值偏移将为所有测量值自动加上或减去某一指定值。 此功能允许将误差考虑在内。 显示固 定值偏移图标。

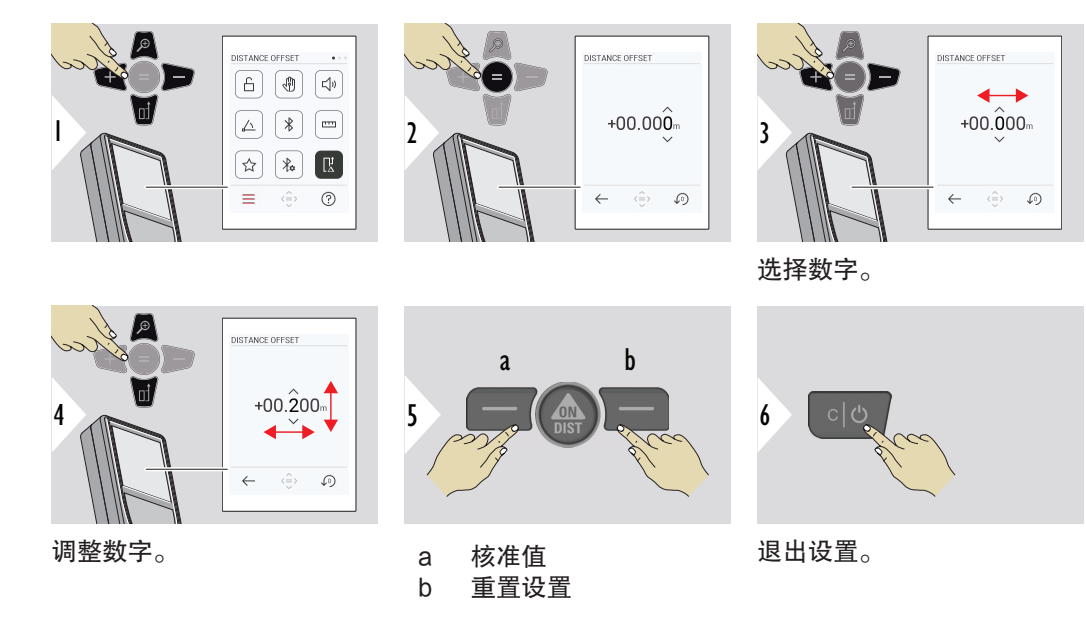

37 设置

### 38 设置

# 日期和时间

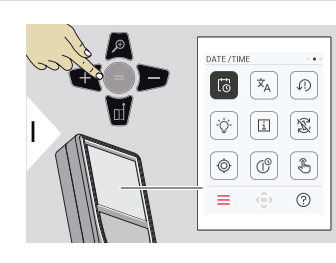

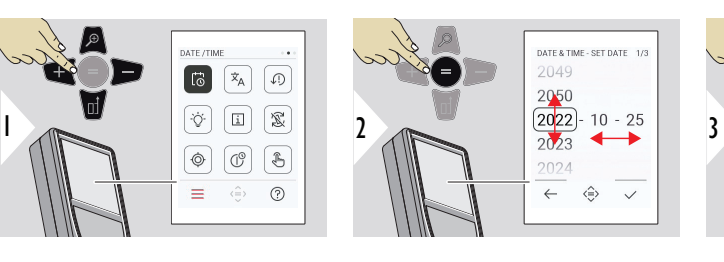

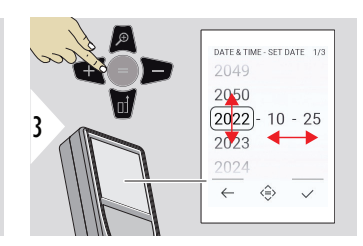

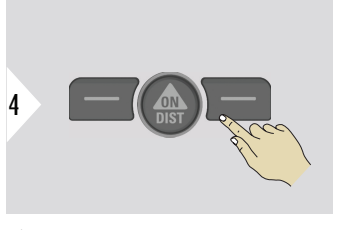

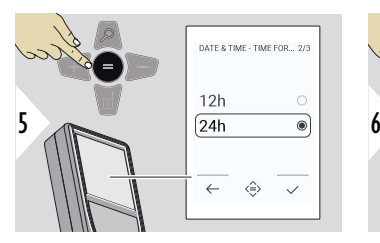

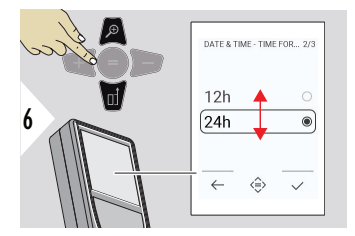

 $\sqrt{9}$ 53

 $\Leftrightarrow$   $\quad$   $\quad$   $\quad$   $\quad$ 

确认设置。

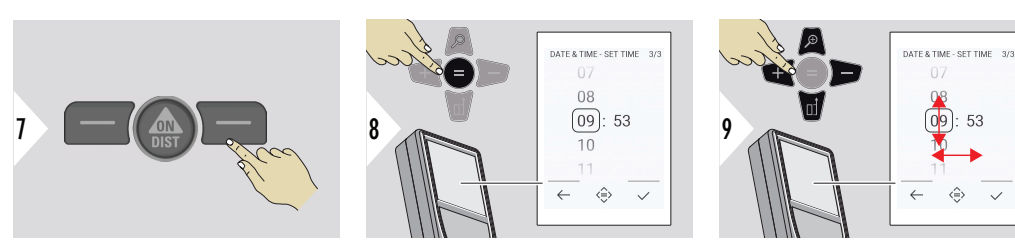

确认设置。

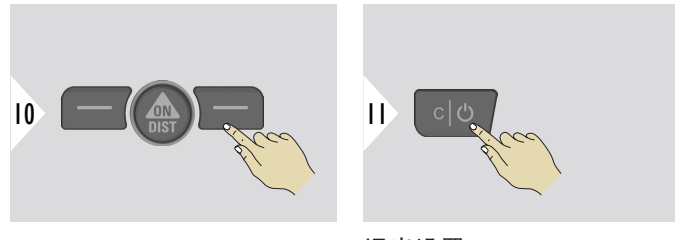

退出设置。

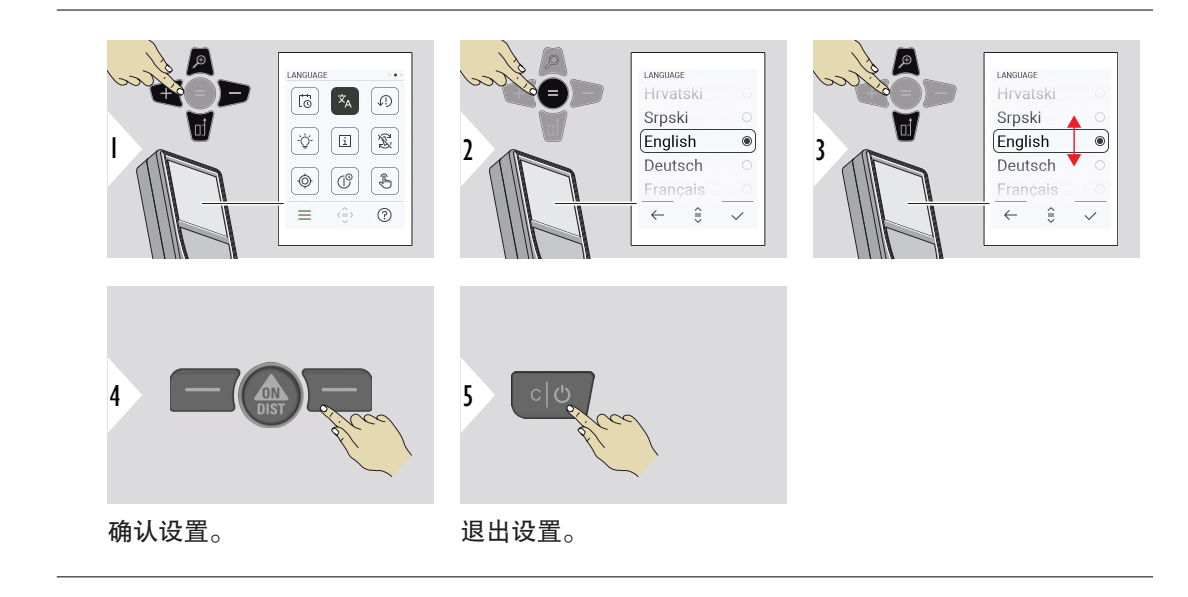

语言

39 设置

### 40 设置

重置设备

重置会将仪器返回到出厂设置。 所有定制设置和内存都将丢失。

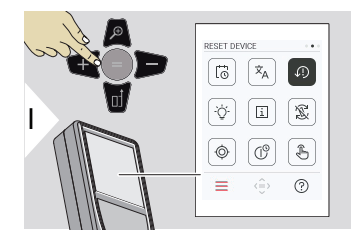

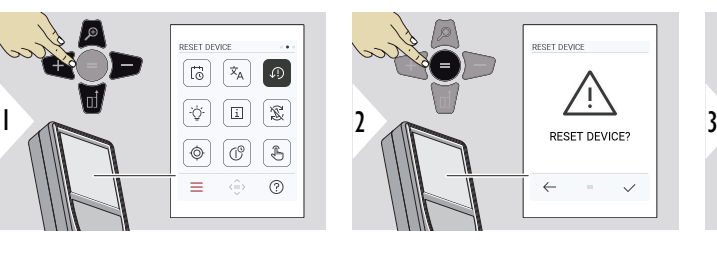

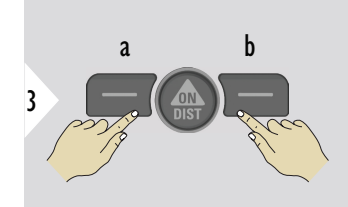

a 拒绝 b 确定

显示照明

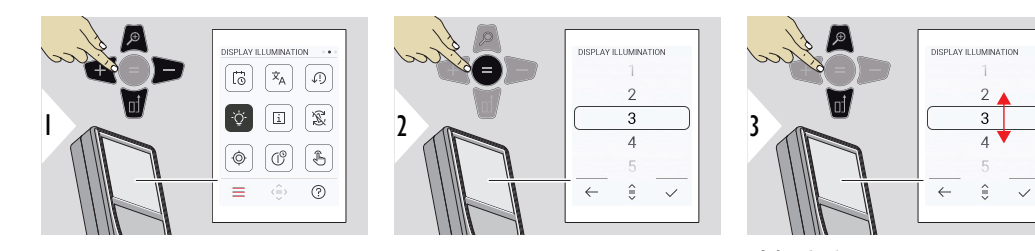

选择亮度。

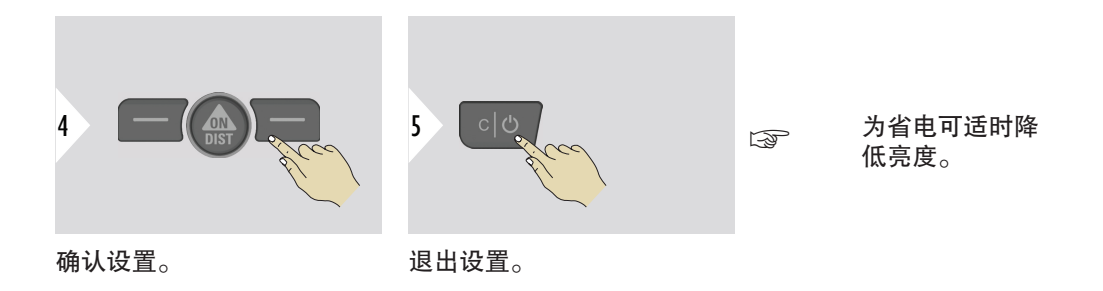

屏幕旋转

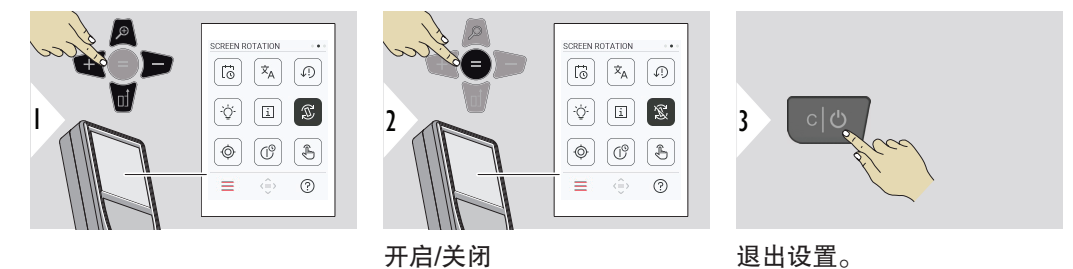

退出设置。

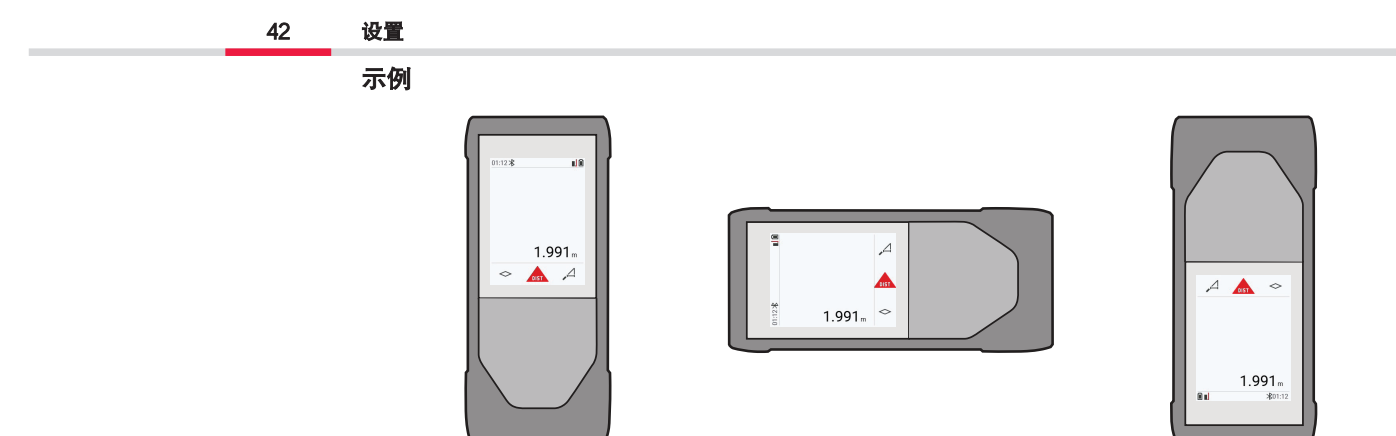

信息

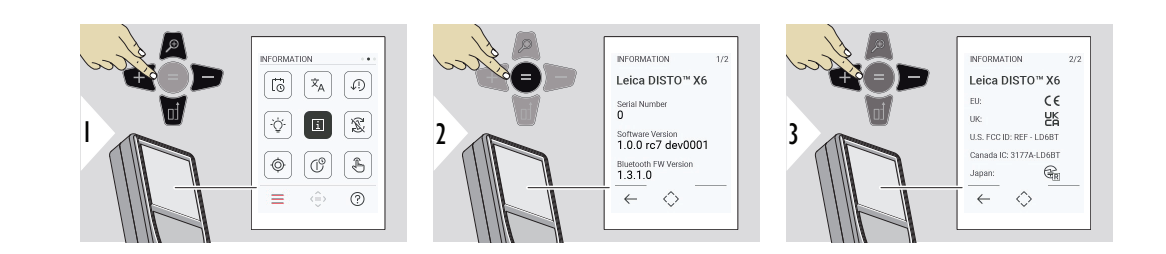

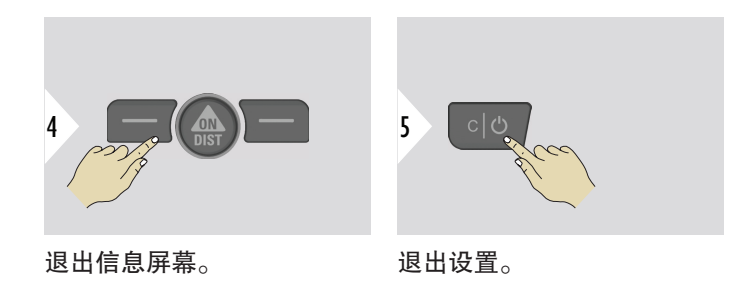

倾角校准

在没有适配器的情况下操作 Leica DISTO™ X6 时,屏幕上会出现此图标。 参考倾  $\circledcirc$ 角传感器获取详情。

在 Leica DST 360‑X 上装有 Leica DISTO™ X6 时,屏幕上会出现此图标。 参考  $\underline{\circlearrowright}$ [DST 360-X 校准](#page-46-0)获取详情。

# 倾角传感器

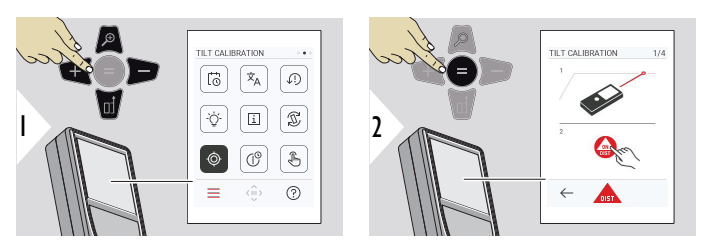

按照屏幕上的提示来操作。

43 设置

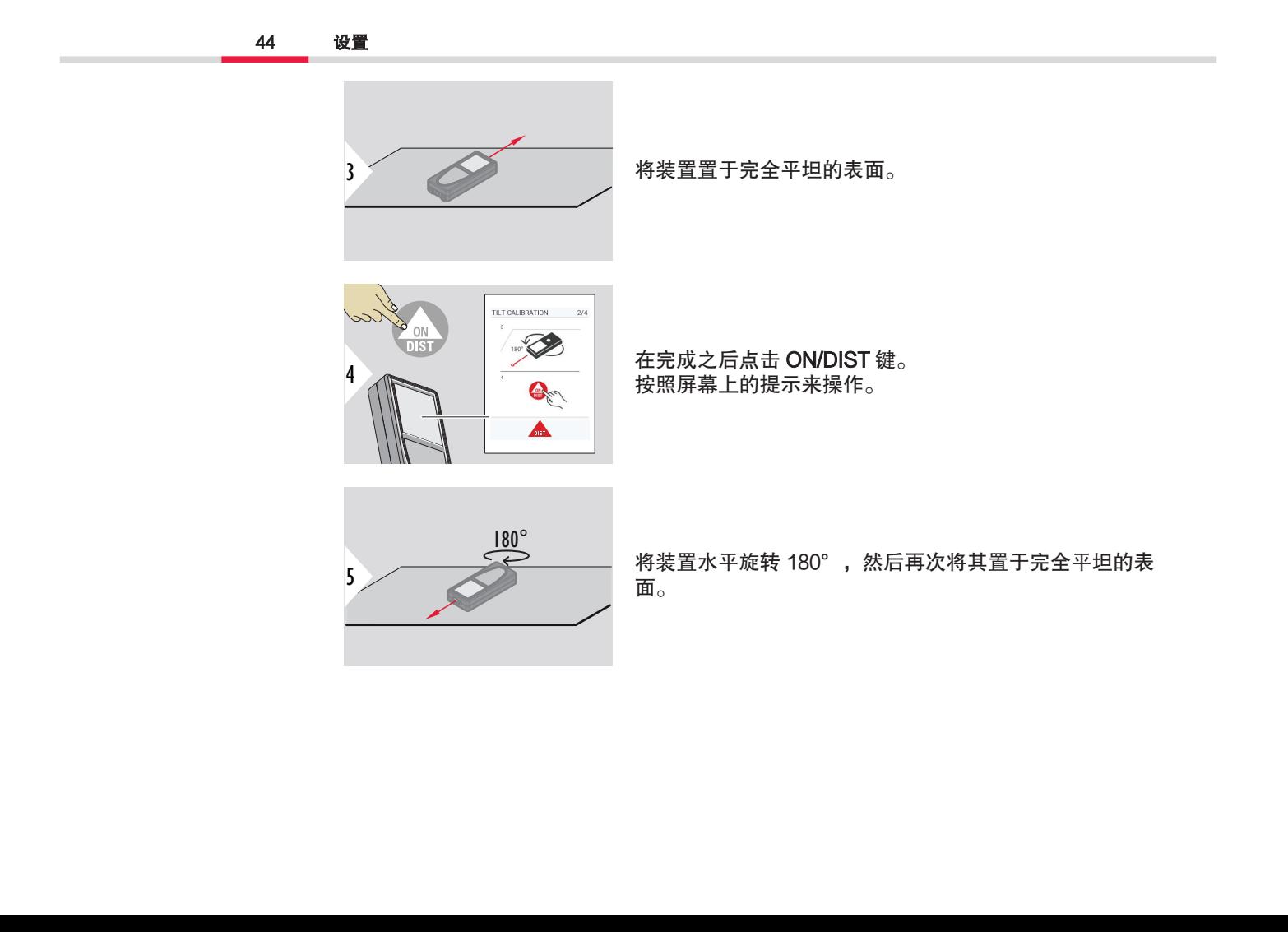

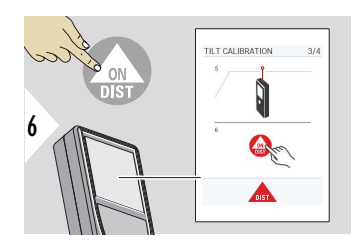

在完成之后点击 ON/DIST 键。 按照屏幕上的提示来操作。

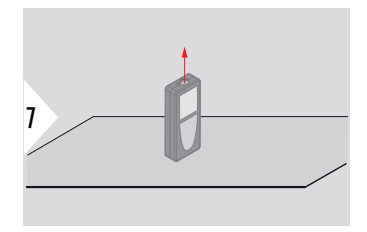

将装置置于完全平坦的表面。

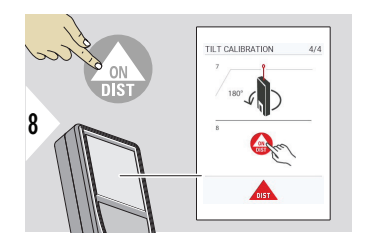

在完成之后点击 ON/DIST 键。 按照屏幕上的提示来操作。

45 设置

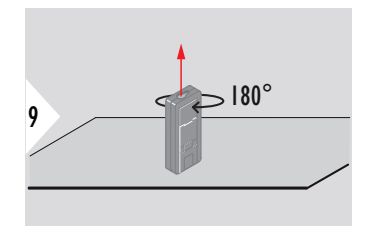

将装置水平旋转 180°,然后再次将其置于完全平坦的表 面。

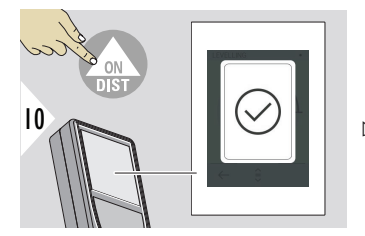

在完成之后按下 ON/DIST 键。

☞ 2 秒之后,装置返回基本模式。

## <span id="page-46-0"></span>DST 360-X 校准

3

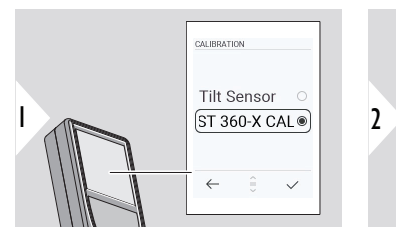

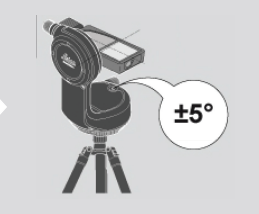

对于调平,装置必须处于 ±5° 的倾角位置。

- 1 在 Leica DST 360‑X 上的水平位置粗略整平装置。 对 准约 5 米距离之内的一个目标。
- 2 按下 ON/DIST 以进行测量。

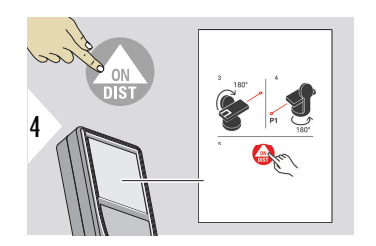

- 3 将装置翻转 180°。
- 4 将装置旋转 180°,并精确对准上次测量中的同一目 标。
- 5 按下 ON/DIST 以进行测量。

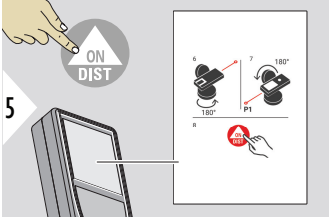

- 6 将装置旋转 180°。 7 将装置翻转 180°,并对准上次测量中的同一目标。 8 按下 ON/DIST 以进行测量。
- 6 **CONTROL**
- 9 将装置翻转 180°。
- 10 将装置旋转 180°,并精确对准上次测量中的同一目 标。
- 11 按下 ON/DIST 以进行测量。

在完成之后按下 ON/DIST 键。 ☞ 2 秒之后,装置返回基本模式。

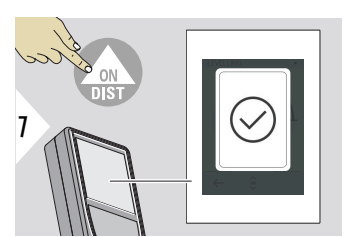

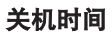

## 确定装置自动关闭的时间。

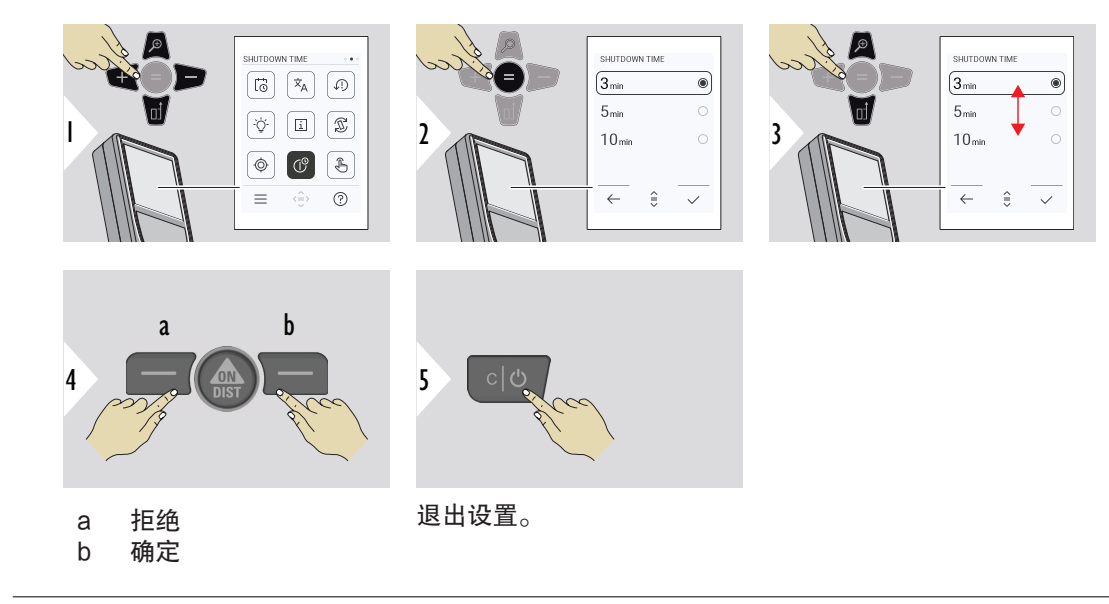

开启触摸屏/关闭

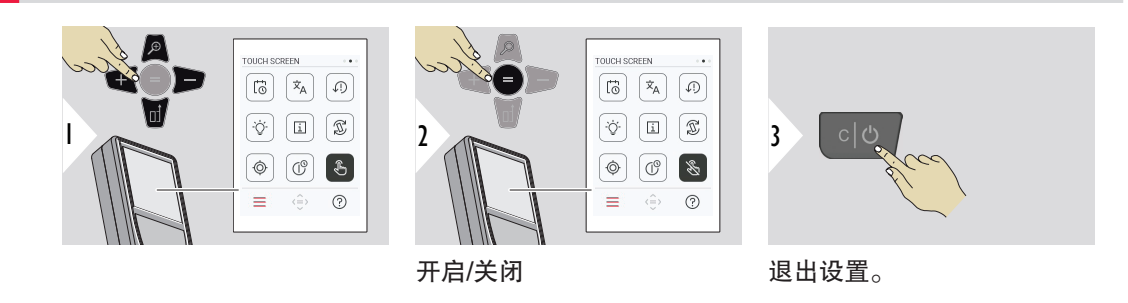

取景器

该功能在户外测量方面优势显著。 集成取景器(查看屏幕)可在显示屏上显示目标。 即使激光 点不可见,装置亦可在十字光标中间进行测量。

 $\Box$  当将数码瞄准器用于近距离目标并进行测量时,会出现判读误差,即激光出现在十字 光标中的位置会有偏差。 在此情况下,通过十字光标的移动来自动纠正错误。

开启/关闭取景器的两个方式

选项 1:

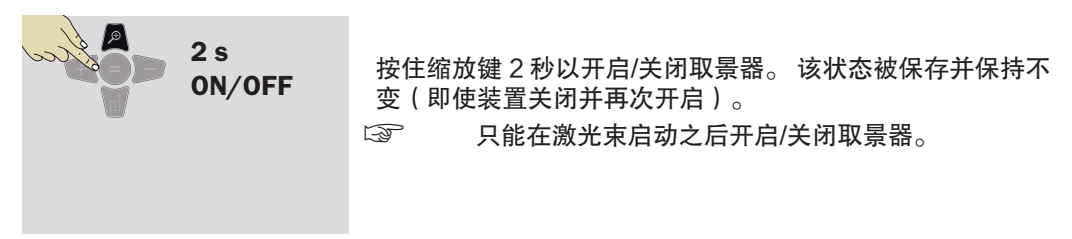

选项 2:

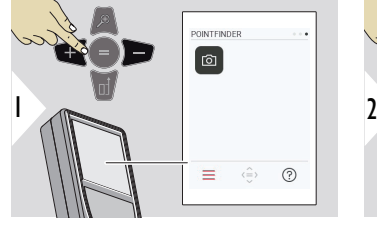

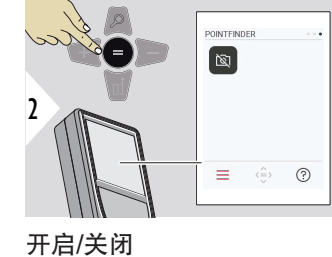

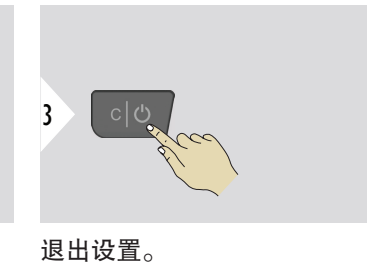

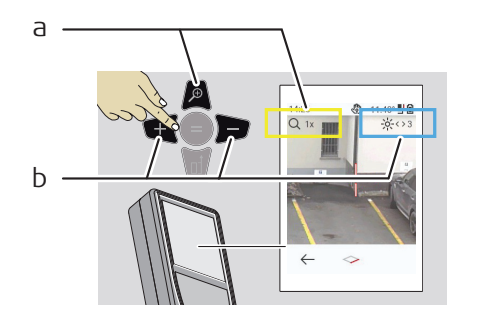

a 在切换缩放键时调整缩放。 显示缩放倍率。 b 使用左右导航键调整照明。 显示 显示照明 值。

## 51 设置

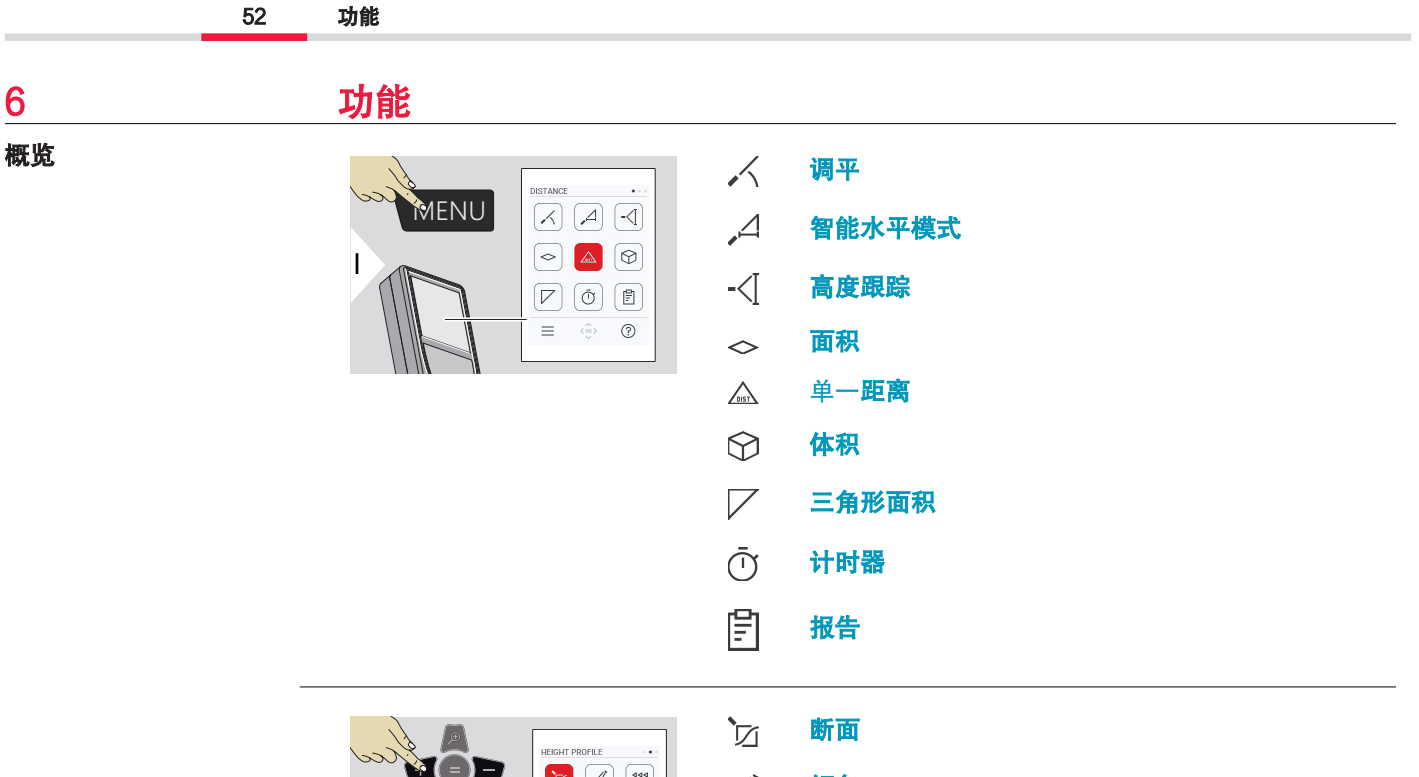

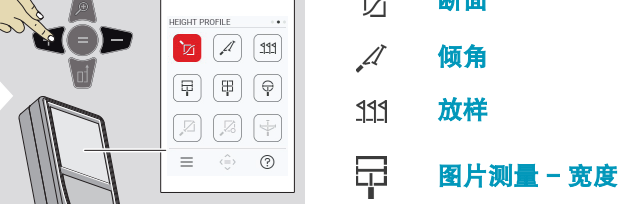

2

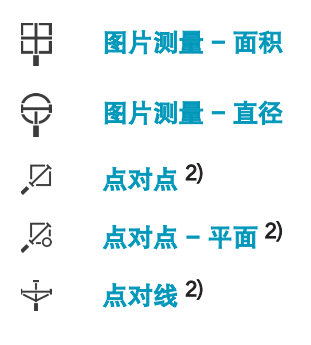

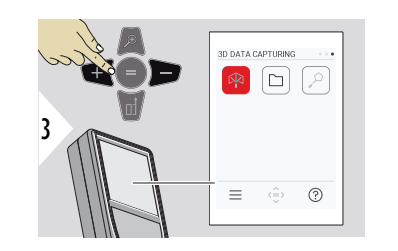

[3D 数据获取](#page-80-0) 2) 3) 叼

[P2P - 文件](#page-82-0)  $\Gamma$ 

[智能面积](#page-84-0) 2)  $\alpha$ 

2) 连接至 Leica DST 360‑X 适配器时激活 3) DXF 和 CSV 文件

53 功能

## <span id="page-53-0"></span>关闭/退出本章所述的所有功能,如下所示:

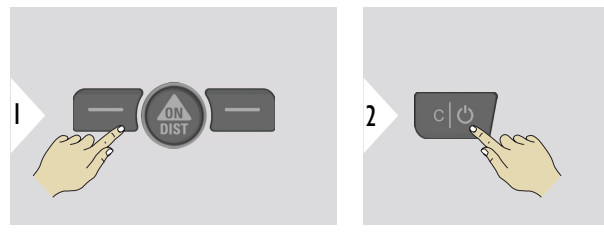

退出菜单。

退出。

调平

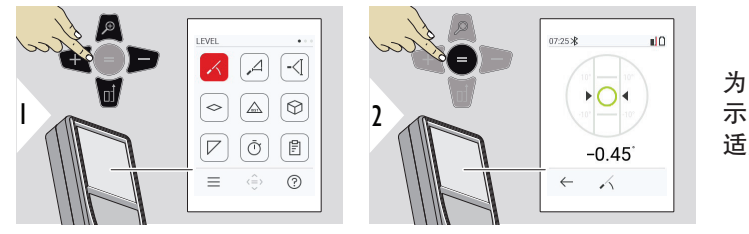

为 360° 的倾斜状态提供显 示。仪器在 0° 发出蜂鸣。 适用于水平或垂直调整。

### <span id="page-54-0"></span>智能水平模式

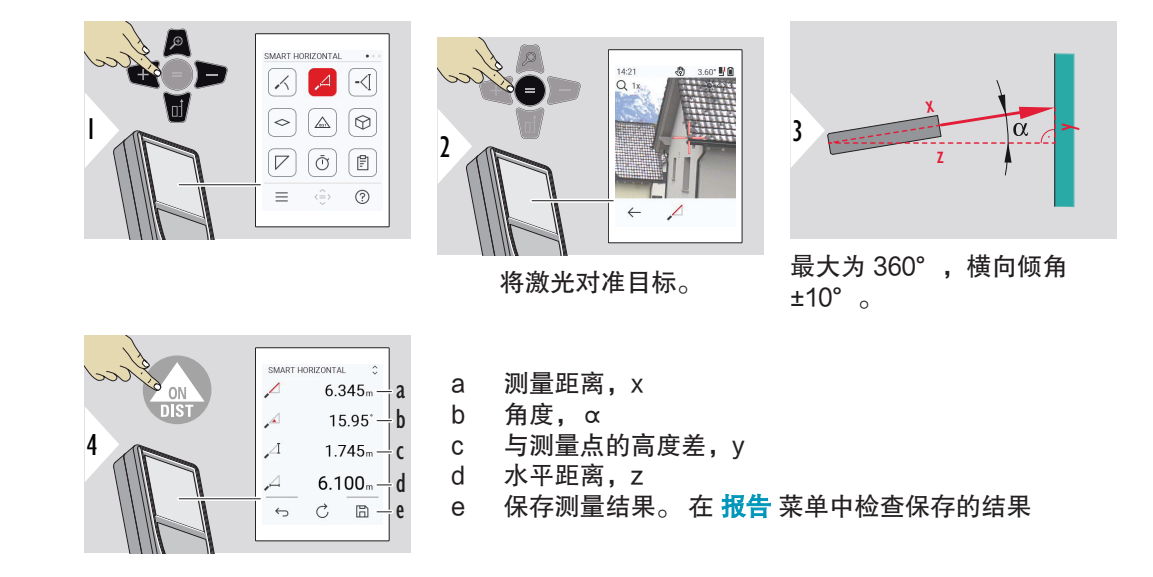

高度跟踪

可以在不需要适当反射点的情况下确定建筑物或树木的高度。 在底点处进行需要激光反射目标 的距离和倾角测量。 可使用取景器/十字光标对准较高点,如果只测量倾斜角度,则无需激光反 射目标。

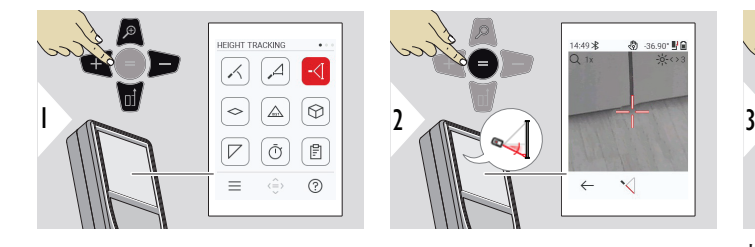

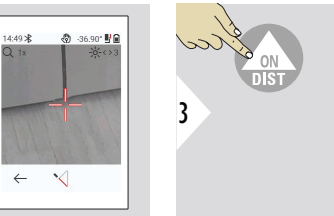

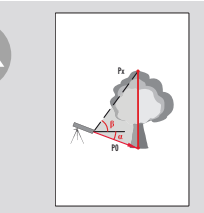

将激光对准较低点。

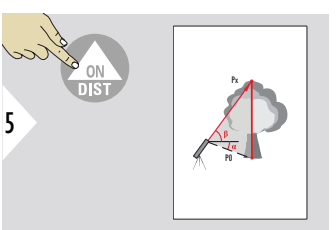

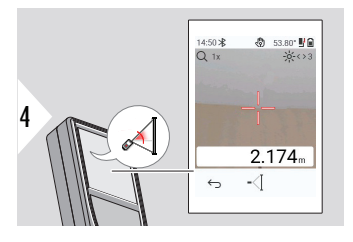

14:50 米  $\hat{C}$ 聖日  $\checkmark$  $1.284<sub>m</sub> - a$  $-\mathcal{Q}$  $-36.70^{\circ} - b$ 6 53.70  $-\mathsf{c}$  $-\left\langle \!\!{\cdot}\right\rangle$ d  $2.169m$  $-\langle$  $\mathop{\mathcal{C}}$  $\boxplus$  $\leftrightarrow$ e

将激光对准较高点,则角度/ 高度跟踪会自动开始。

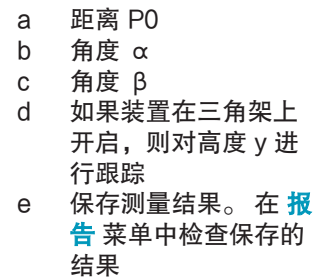

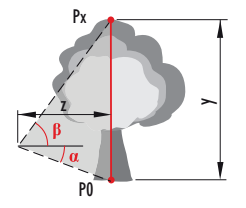

<span id="page-56-0"></span>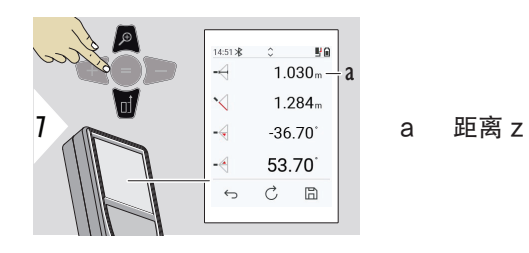

te 使用下导航键接管主显示栏中的值以通过 Bluetooth 发送。

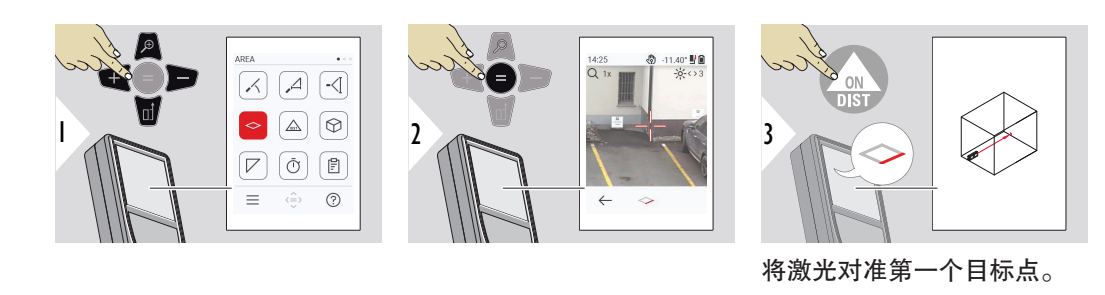

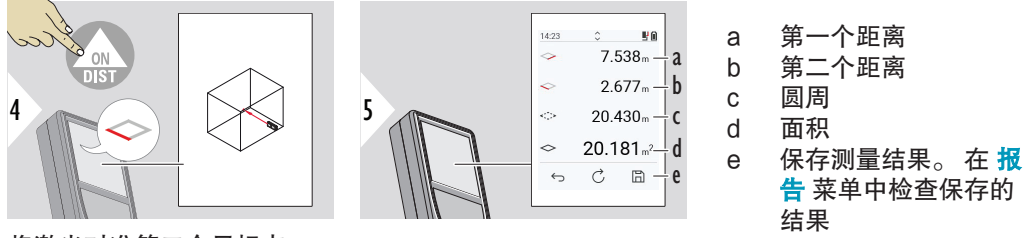

将激光对准第二个目标点。

面积

#### 57 功能

58 功能

 $\Box$  主要结果是该矩形的面积。 单个测量值显示在主显示栏上方。 局部测量/画板功能: 在首次测量开始前按 + 或 −。 进行测量并加上或减去距离。 使 用 = 键结束过程。测量第二段。

单一距离

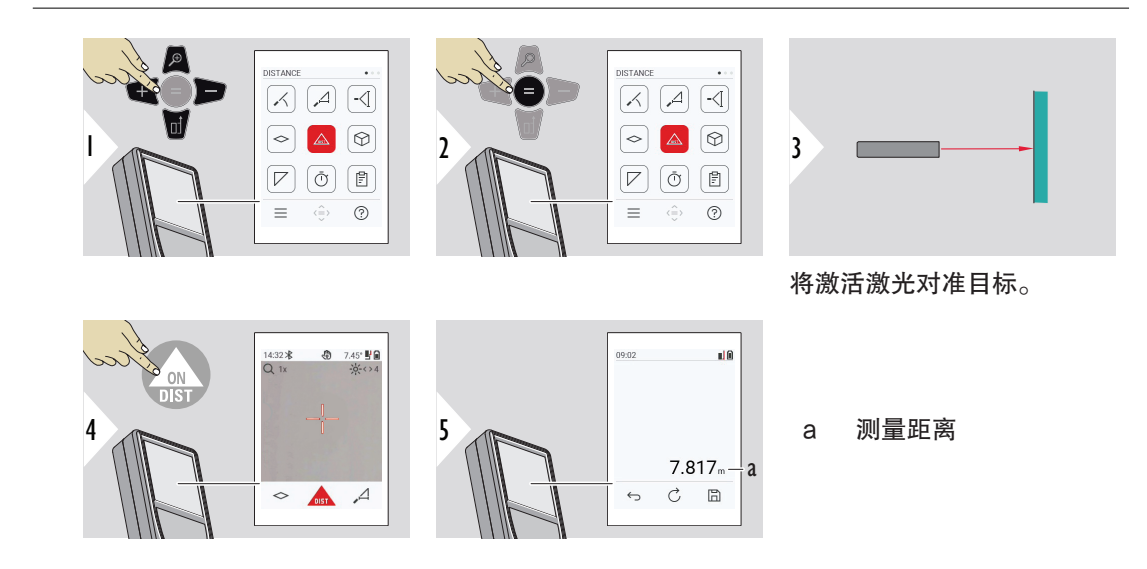

<span id="page-58-0"></span>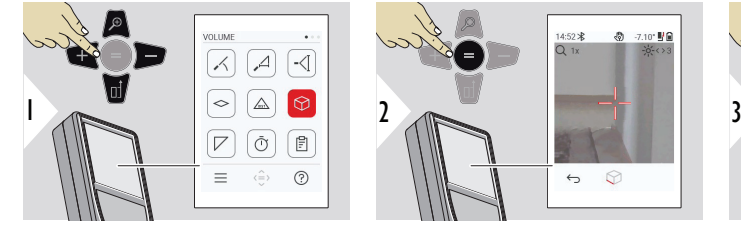

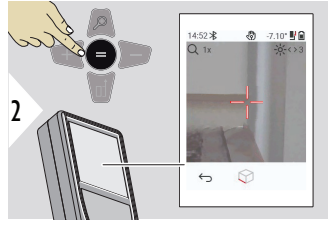

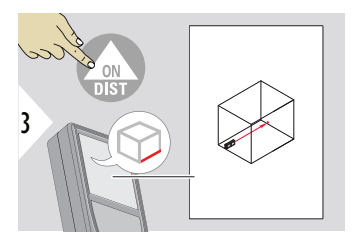

将激光对准第一个目标点。

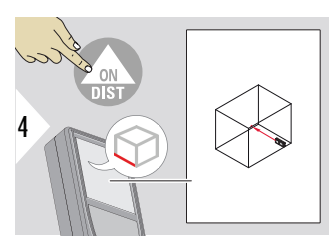

将激光对准第二个目标点。

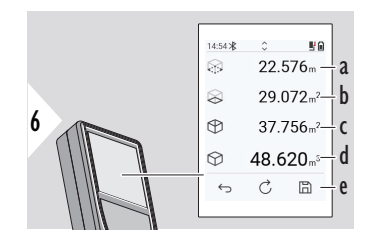

将激光对准第三个目标点。

a 圆周

5

أحدأ

- b 天花板/地板面积
- c 墙壁面积
- d 体积
- e 保存测量结果。 在 [报告](#page-61-0) 菜单中检查保存的结果

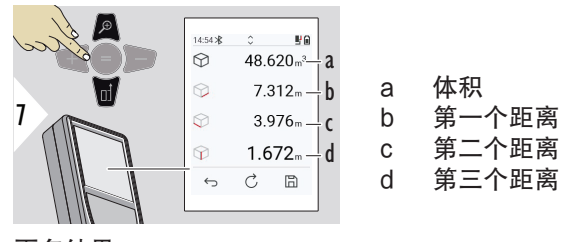

更多结果。

<span id="page-59-0"></span>三角形面积

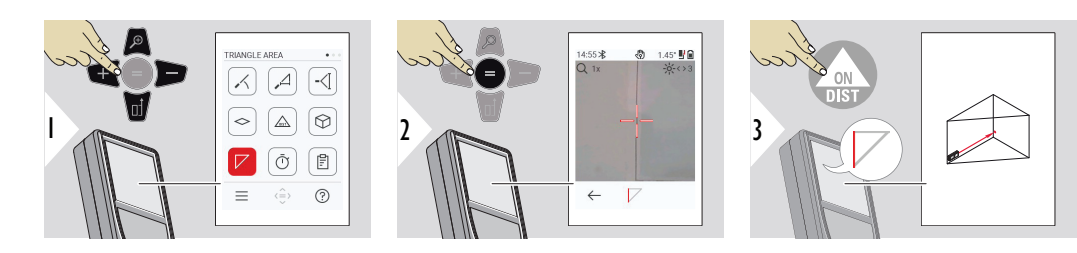

将激光对准第一个目标点。

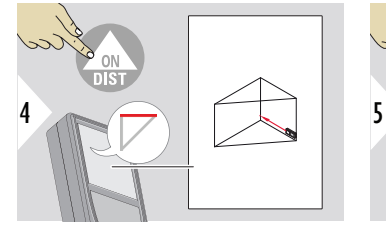

将激光对准第二个目标点。

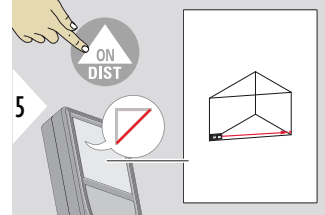

将激光对准第三个目标点。

<span id="page-60-0"></span>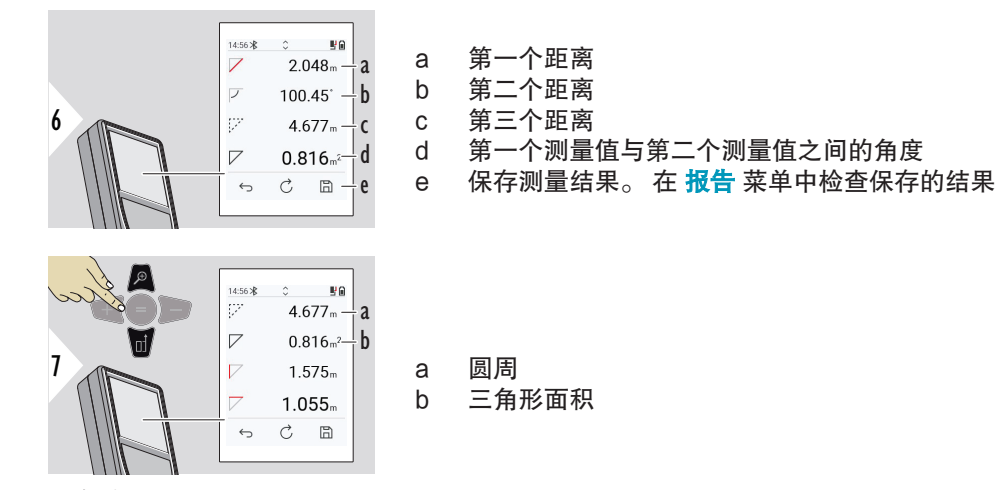

更多结果。

☞ 主要结果是该三角形的面积。 可使用 + 或 − 加上或减去几个三角形。 参[见加/减](#page-23-0)

计时器

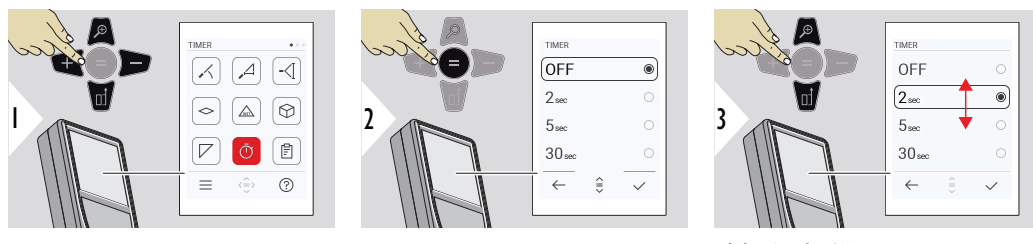

选择释放时间。

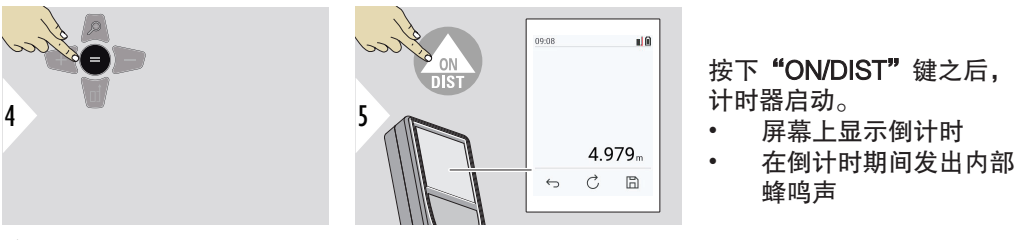

确认设置。

- 可查看保存的测量值
- 在结果屏幕中点击保存按钮,以创建报告
- 报告正在保存测量值,结果是包含日期和时间的一个列表。 如果取景器已开启,则其中也 包括最后一张照片
- 可通过 USB-C 线缆将列表下载为 jpg 或 csv 文件

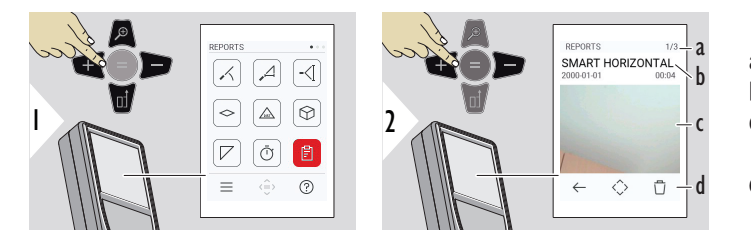

a 可用报告的数量 b 报告类型 c 最后一个测量点的屏 幕截图 d 删除一份或所有报告

蜂鸣声

<span id="page-61-0"></span>报告

<span id="page-62-0"></span>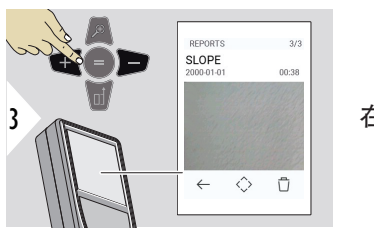

在可用报告之间切换。

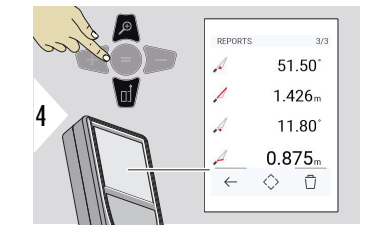

## 检查所选报告的测量细节。

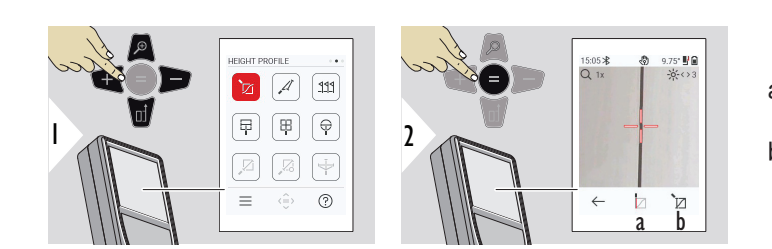

a 开始测量。 第一个测 量点为参考点 b 设置参考点的绝对高 度。 示例: 海拔高度

63 功能

断面

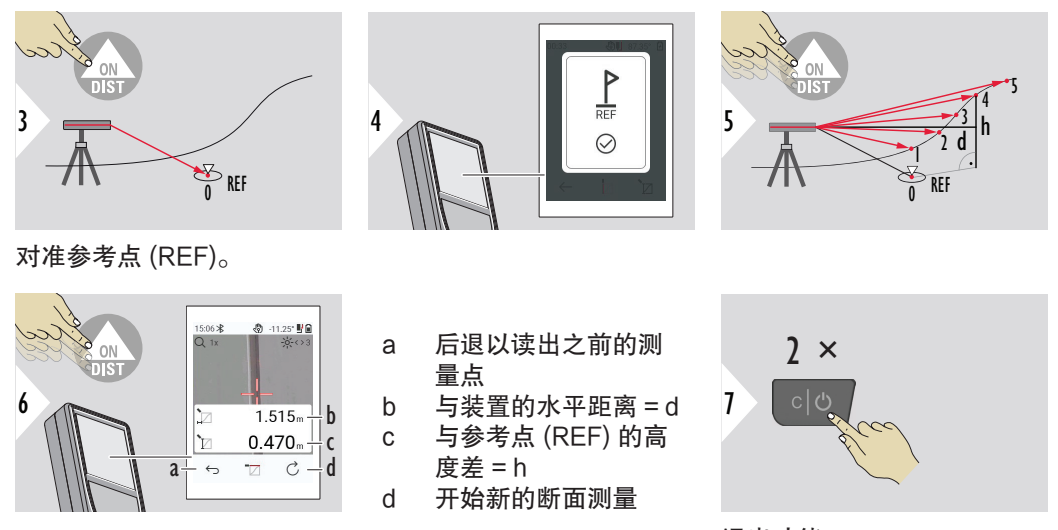

退出功能。

 $\mathbb{R}$  被下 "ON/DIST"键 > 2 秒,以继续进行断面测量。

 $\Box$   $\Box$  适合测量到参考点的高度差。 也可用于测量剖面图和地形截面。 测量参考点之后, 显示每个跟随点的水平距离和高度。

### 选项: 设置参考点的绝对高度

可设置所测量参考点的高度。 例如: 将所测量参考点的高度设为海拔 400 m。 那么参考点上 方 2 m 处的测量点高度将为 402 m。

<span id="page-64-0"></span>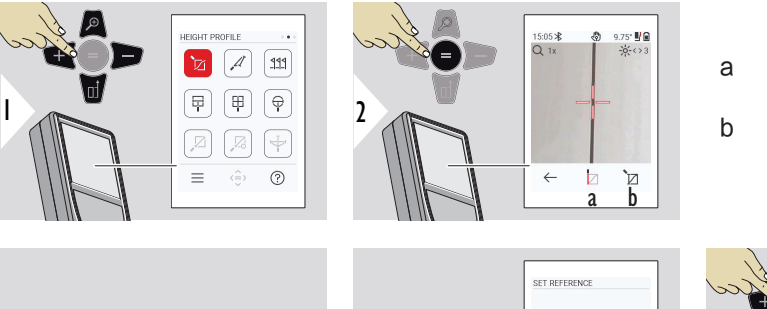

a 开始测量。 第一个测 量点为参考点 b 设置参考点的绝对高 度

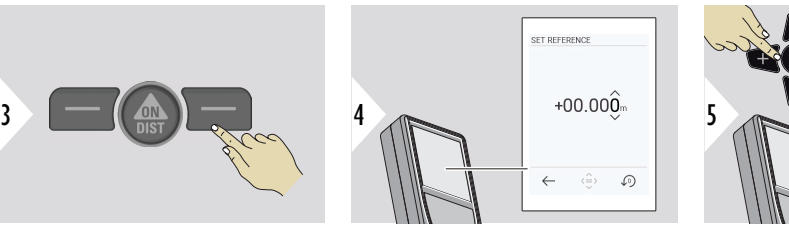

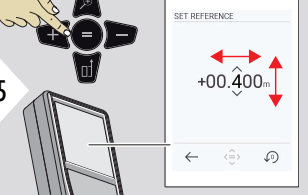

倾角

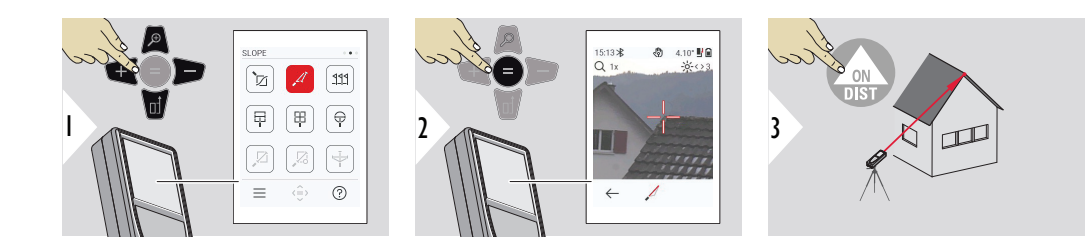

将激光对准较高目标点。

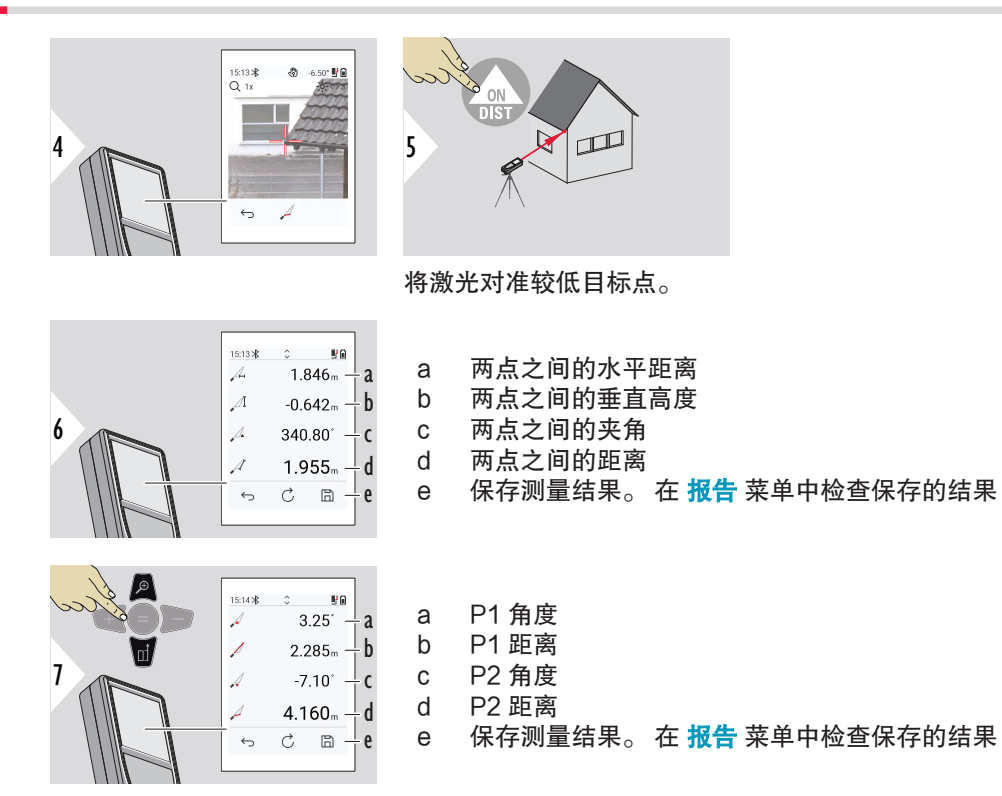

☞ 使用其他结果测量两点之间的间接距离。 适用于屋顶的长度与坡度、烟囱高度等测量 应用。 尤须重点留意的是,仪器应与两个测量点处于同一垂直平面中。 通过两点间 的连线确定该平面。 这意味着,三脚架上的装置仅垂直移动,而不会水平转动以达到 这两个点。

## 可输入两段不同距离(放样 - "a" 和 放样 - "b")来划分已定义的测量长度。

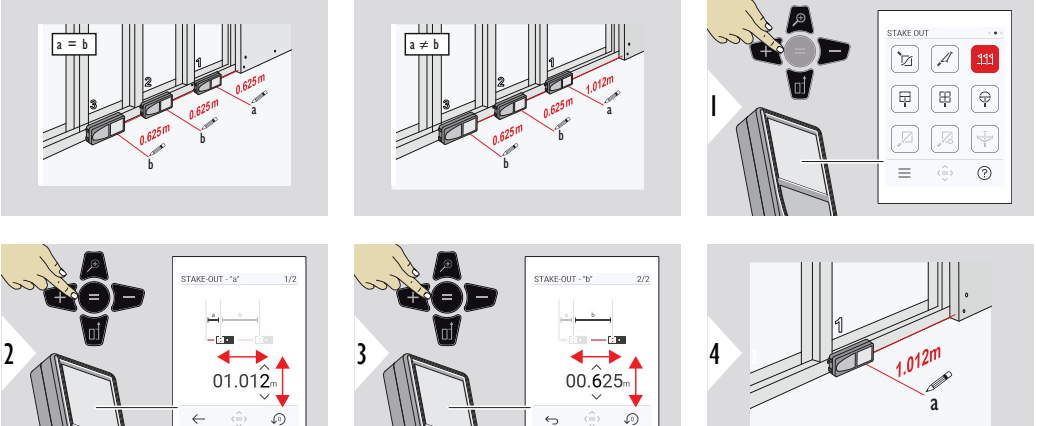

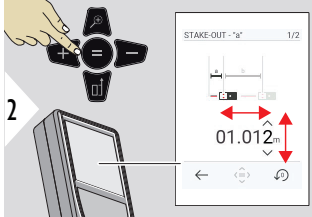

调整距离 a。 按下"="以批准 放样 - "a" $_{\circ}$ 

调整距离 b。 按下"="以批准 放样 - "b"。

开始测量。 沿放样线缓慢移 动装置。 显示与上一个/下一 个放样点的距离。

<span id="page-66-0"></span>放样

<span id="page-67-0"></span>68 功能

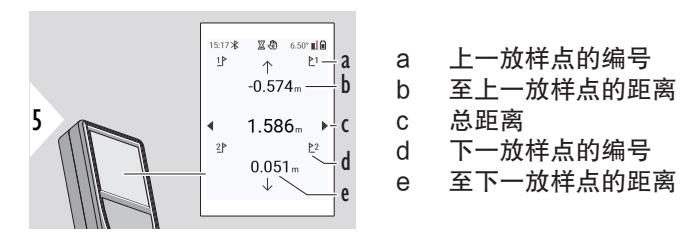

当距离放样点不到 18 mm 时,放样点值冻结,显示屏 的侧面出现箭头以用于标 记。

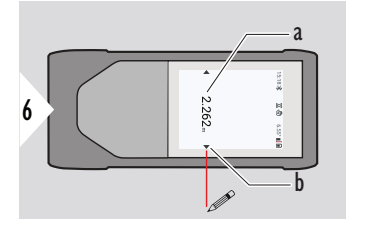

a 当前放样点的值 b 用箭头指示的放样点 位置

图片测量 - 宽度

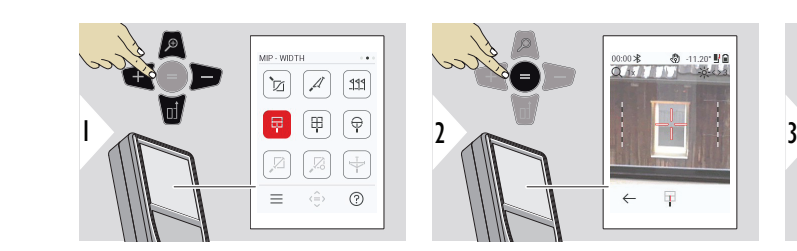

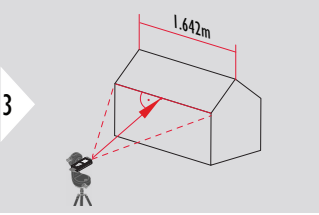

绝对有必要将激光成直角对 准物体。

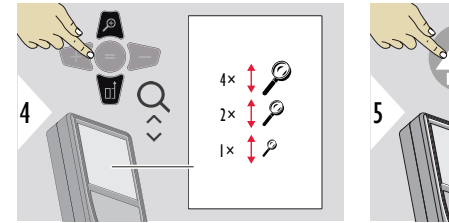

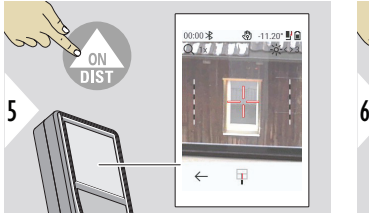

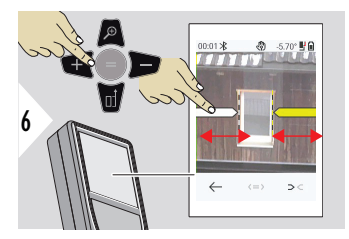

使用右侧快捷键或轻触显示 屏以选择箭头。 使用箭头键 或在触摸屏上调整测量值。

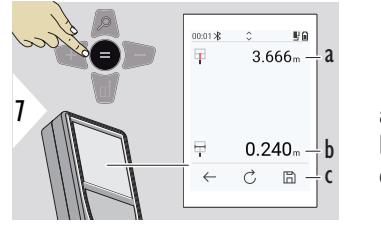

如有必要,使用缩放以精确

对准。

确认测量值。 计算对应的图像距离。 a 与物体之间的距离 b 两箭头位置之间的宽度 c 保存测量结果。 在 **报告** 菜单中检查保存的结果

#### 70 功能

<span id="page-69-0"></span>图片测量 - 面积

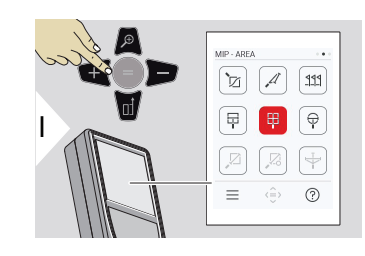

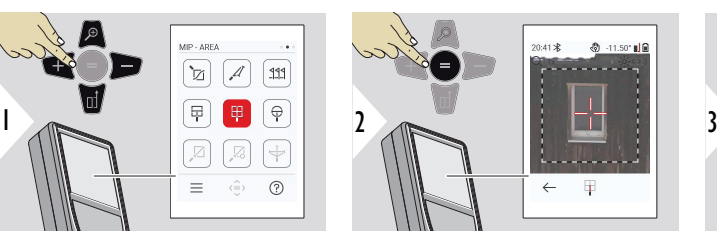

 $20 - 1125$  al R

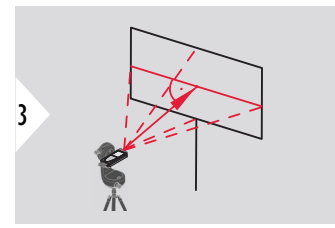

垂直对准该区域的水平中心 线。 此区域必须在垂直面上 完全平坦。

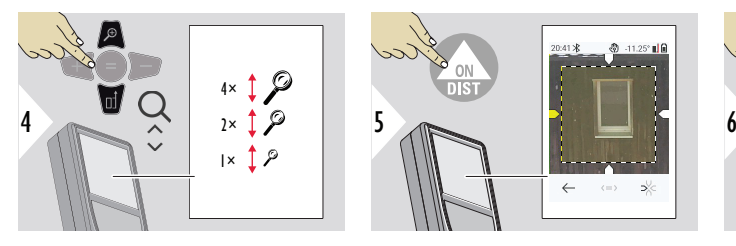

如有必要,使用缩放以精确 对准。

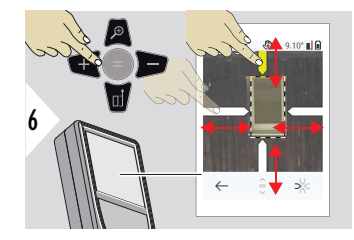

使用右侧快捷键或轻触显示 屏以选择箭头。 使用箭头键 或在触摸屏上调整测量值。

<span id="page-70-0"></span>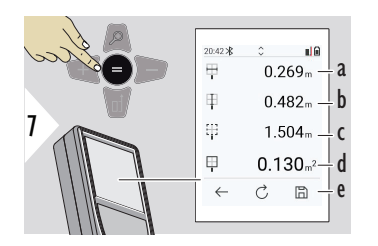

确认测量值。 计算对应的图像距离。

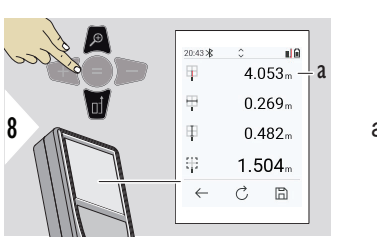

a 两箭头位置之间的宽度 b 两箭头位置之间的长度 c 圆周

- d 面积
- e 保存测量结果。 在 [报告](#page-61-0) 菜单中检查保存的结果

 $-18.05^{\circ}$  M 6 க  $-85$ 

 $\mathbb{G}$ 

a 距离

图片测量 - 直径

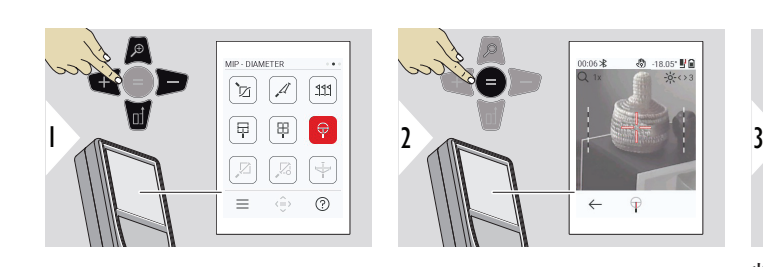

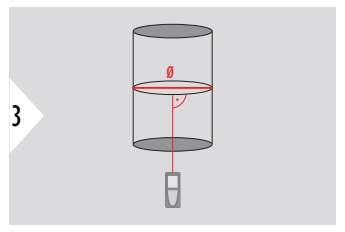

将激光成直角对准圆形物体 的中间。

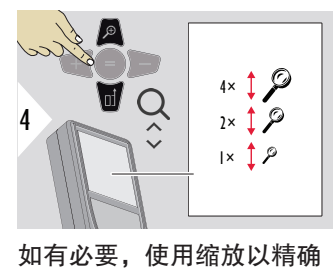

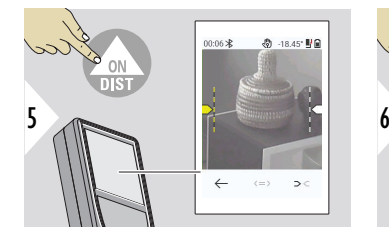

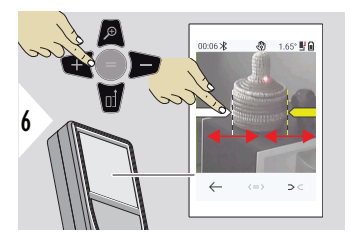

使用右侧快捷键或轻触显示 屏以选择箭头。 使用箭头键 或在触摸屏上调整测量值。

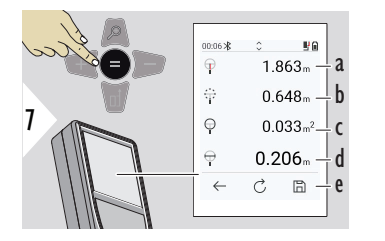

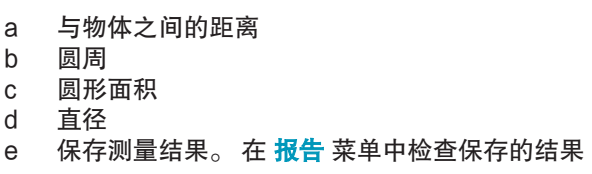

确认测量值。 计算对应的图像距离。

对准。
连接至 Leica DST 360-X 之后, 点对点 测量功能激活。

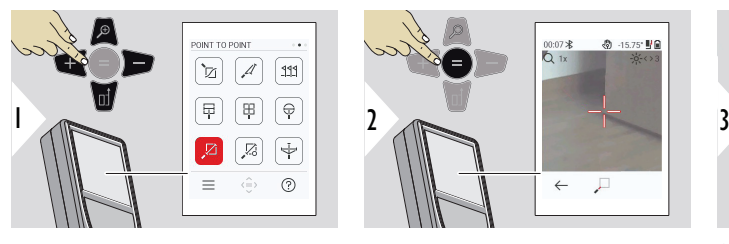

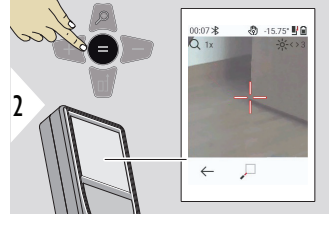

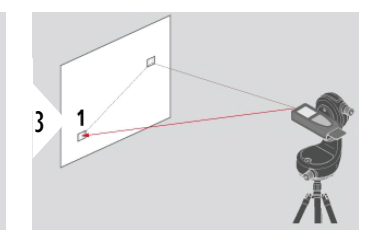

将激光对准第一个目标点。

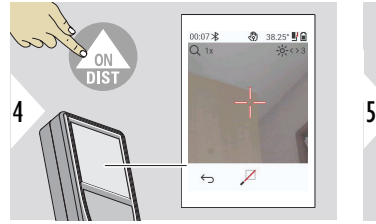

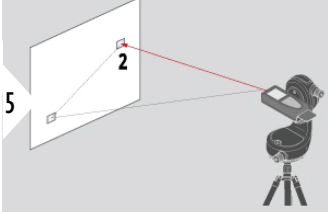

将激光对准第二个目标点。

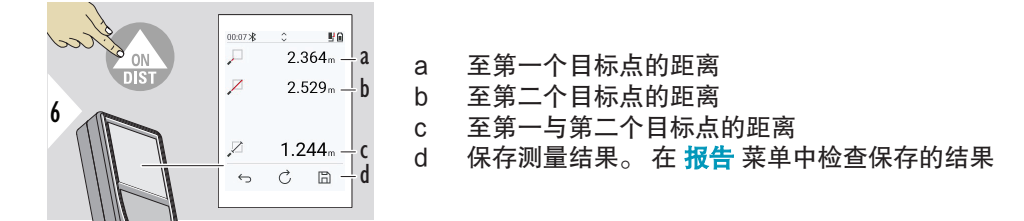

 $\Box$  使用下导航键接管主显示栏中的值以通过 Bluetooth 发送。

73 功能

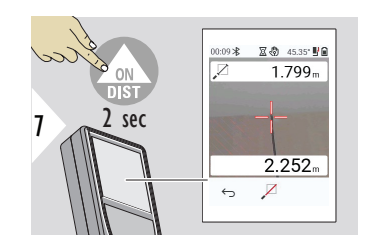

如果所选永久测量用于第二个目标点,则显示实时测量的距 离值。

点对点 - 平面

连接至 Leica DST 360-X 适配器时, 此功能激活。

借助该 点对点 - 平面 测量功能获取更多测量数据。 在调平后不要移动装置。 根据包含 x、y 和 z 值的两个已知坐标计算连接距离。

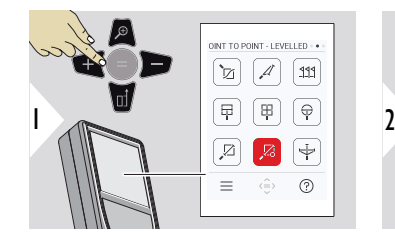

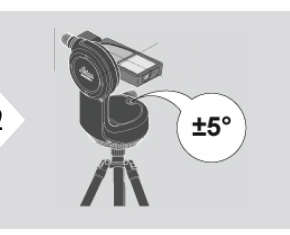

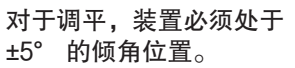

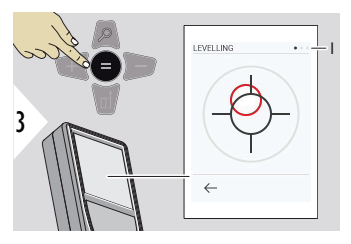

气泡的颜色表示调平状态。 红色: 未调平。

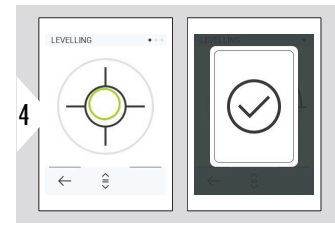

调整 Leica DST 360‑X。 绿 色气泡表示正确调平。

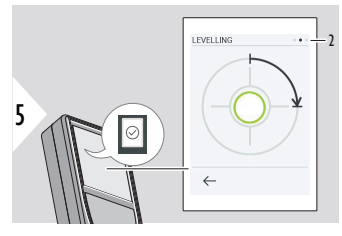

顺时针旋转装置 90°。按照 屏幕上的提示操作。

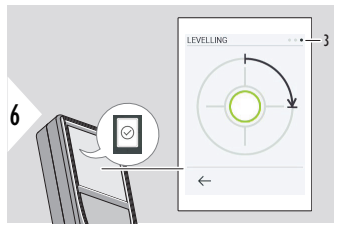

顺时针旋转装置 90°。按照 屏幕上的提示操作。

 $\begin{array}{ccc}\n00:10\frac{1}{2} & 0 & 0.80' & \frac{11}{2} \\
\hline\nQ & 1x & \frac{11}{2} & 3\n\end{array}$ 

 $\leftarrow$   $\quad$   $\quad$   $\quad$   $\quad$   $\quad$   $\quad$  $\circledcirc$ 

9

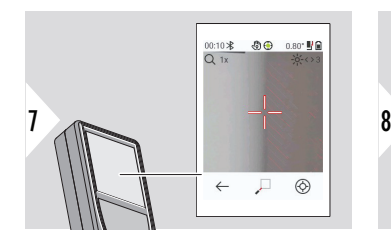

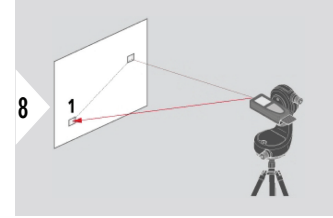

将激光对准第一个目标点。

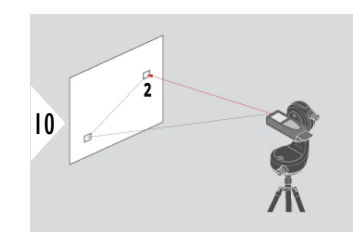

将激光对准第二个目标点。

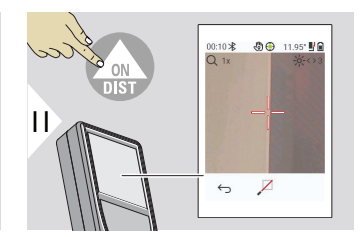

75 功能

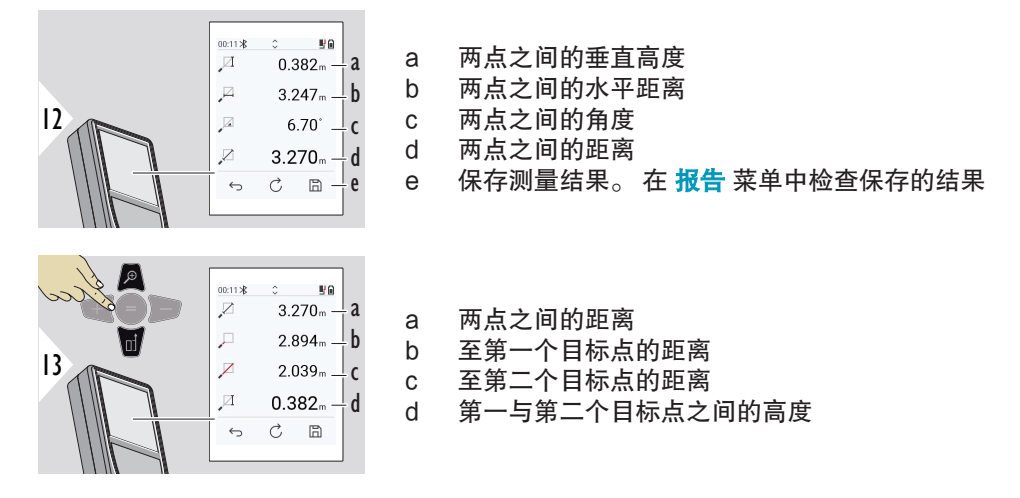

 $\Box$  使用下导航键接管主显示栏中的值以通过 Bluetooth 发送。

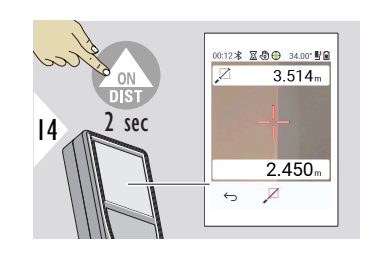

如果所选永久测量用于第二个目标点,则显示当前距离。

点对线

- 测量一条线。 例如一块土地的边界或房屋的侧面。 然后测量兴趣点,以以该线作为参考尺 寸获取这些点
- 获取与该线及其起始点的距离。 例如,添加一个平面图
- 记录以稍后无法直接访问点时可找到的轮廓线为参考的点

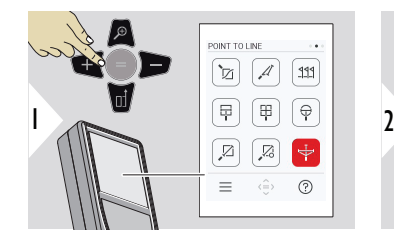

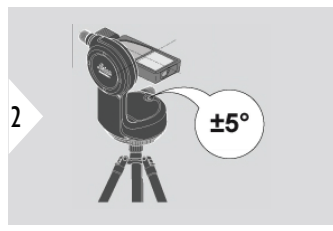

对于调平,装置必须处于 ±5° 的倾角位置。

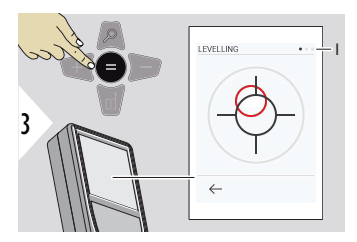

气泡的颜色表示调平状态。 红色: 未调平。

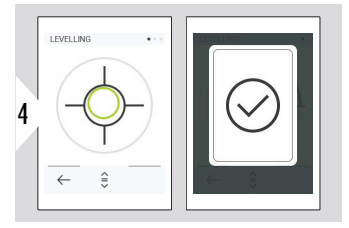

调整 Leica DST 360‑X。 绿 色气泡表示正确调平。

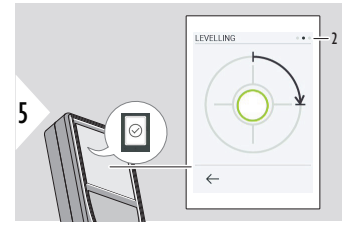

顺时针旋转装置 90°。按照 屏幕上的提示操作。

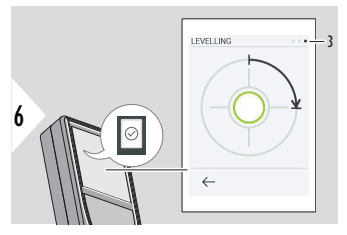

顺时针旋转装置 90°。按照 屏幕上的提示操作。

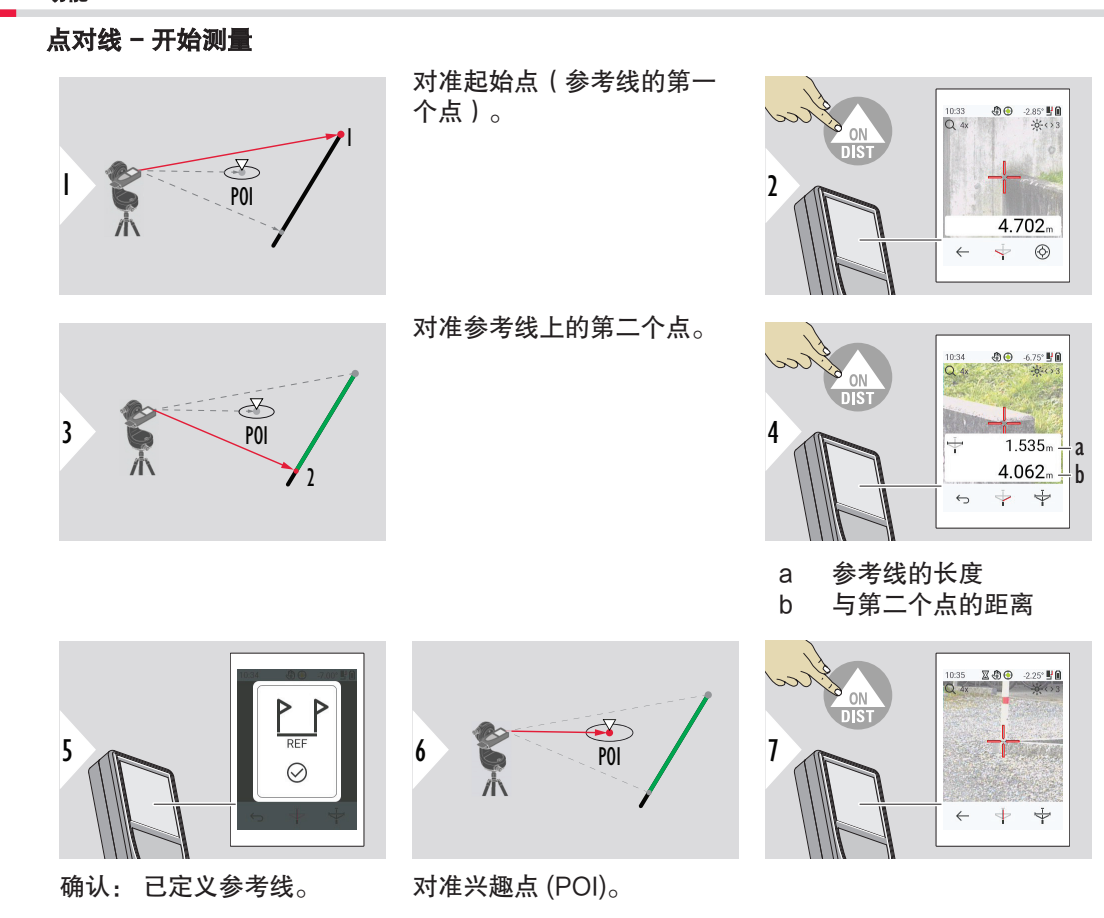

78 功能

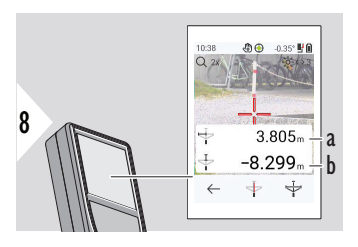

根据 POI 的位置,测量结果可能会显示正值和/或负值。 a 从参考线上的起始点到 POI 90° 投影点的距离 b 从 POI 到参考线的距离

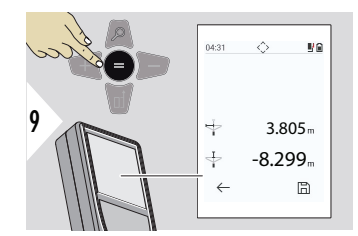

## 测量结果在 2 秒之后消失。 按下"输入/等于"键,以:

- 使用上一测量值
- 可将该数据保存为报告

# 结果解释:

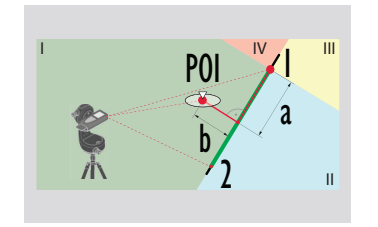

- 1: 起始点 2: 第二个点
- a 从参考线上的起始点到 POI 90° 投影点的距离: a > 0
- b 从 POI 到参考线的距离: b>0

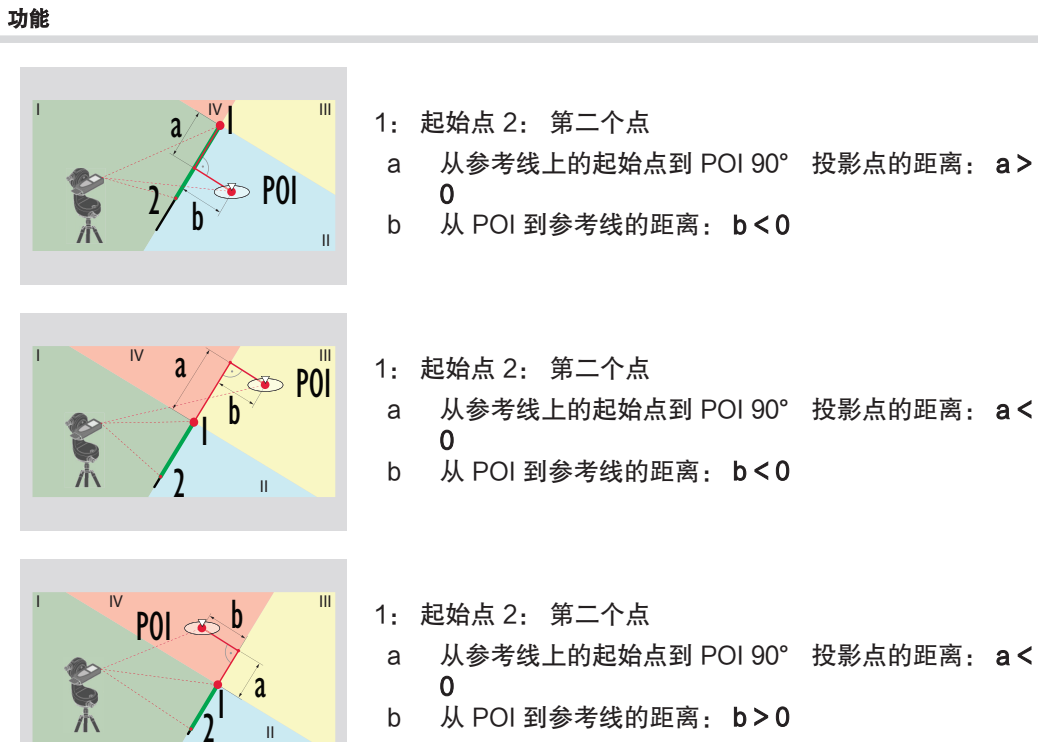

3D 数据获取

- 测量 CAD 文件(如将用于 CAD 程序或用户特定软件的 DXF 文件)。 此外,如果取景器 已开启,则照片将被保存以供参考
- 通过 USB-C 线缆下载 DXF 文件和照片 (JPG)
- 还可将 DXF 文件另存为 CSV 文件,以便之后导入特定软件或在 Excel 中用于进一步处理
- 使用 CAD 文件管理器 一次性全部删除或逐一删除项目 (DXF、CSV 和 JPG 文件)

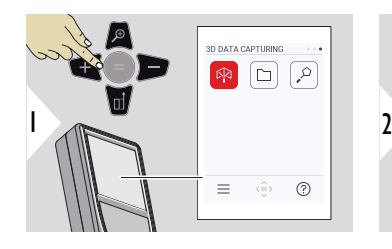

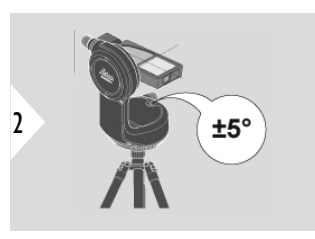

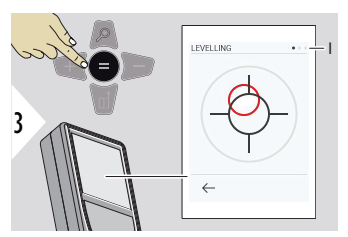

对于调平,装置必须处于 ±5° 的倾角位置。

气泡的颜色表示调平状态。 红色: 未调平。

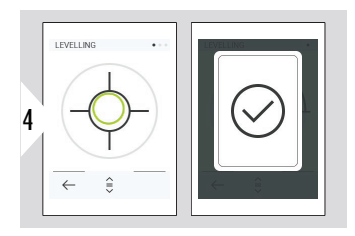

调整 Leica DST 360‑X。 绿 色气泡表示正确调平。

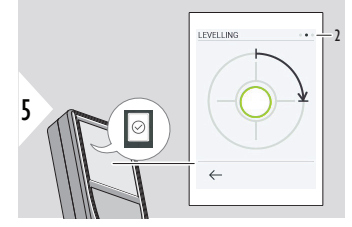

顺时针旋转装置 90°。按照 屏幕上的提示操作。

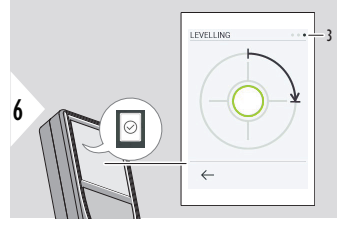

顺时针旋转装置 90°。按照 屏幕上的提示操作。

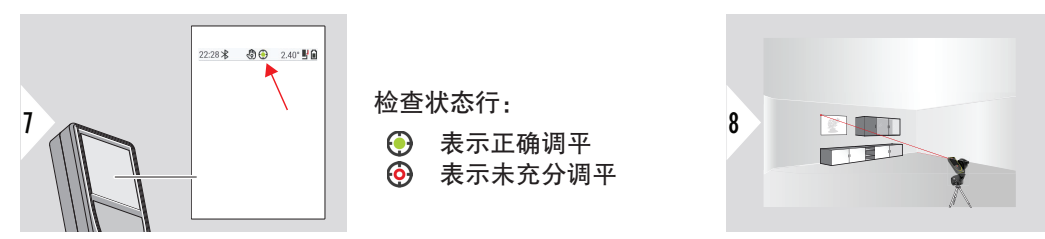

对准第一个点。

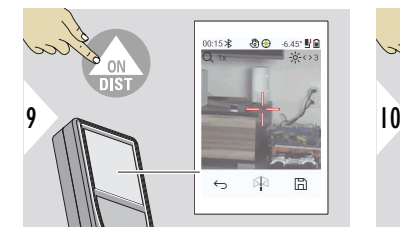

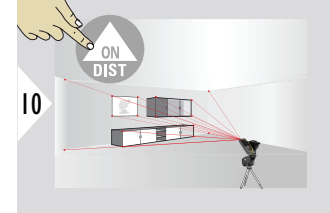

 $\mathbb{R}$  $\leftrightarrow$  $\boxplus$ 11

停止 DXF 获取并保存数据。

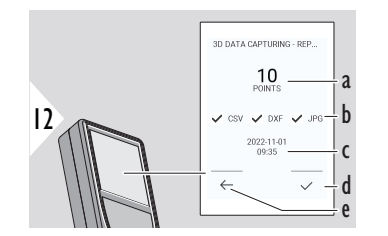

对准附加点。

- a 测量点的数量
- b 对勾表示可用结果的格式
- c 测量的时间戳
- d 完成并保存测量
- e 后退,收集更多测量点

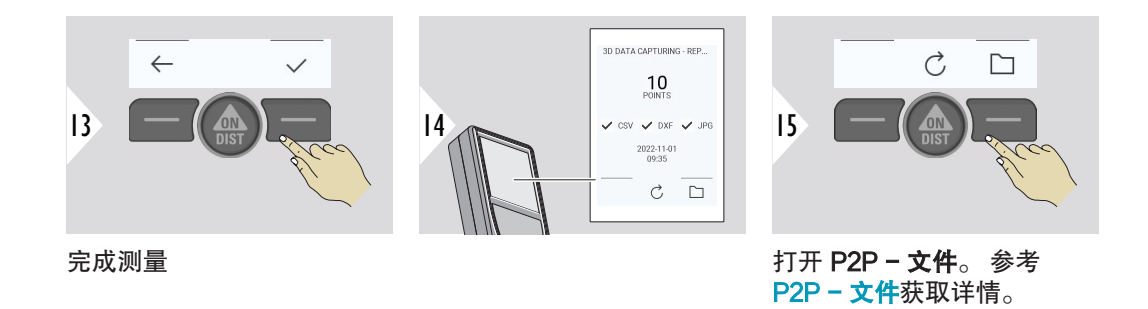

P2P - 文件

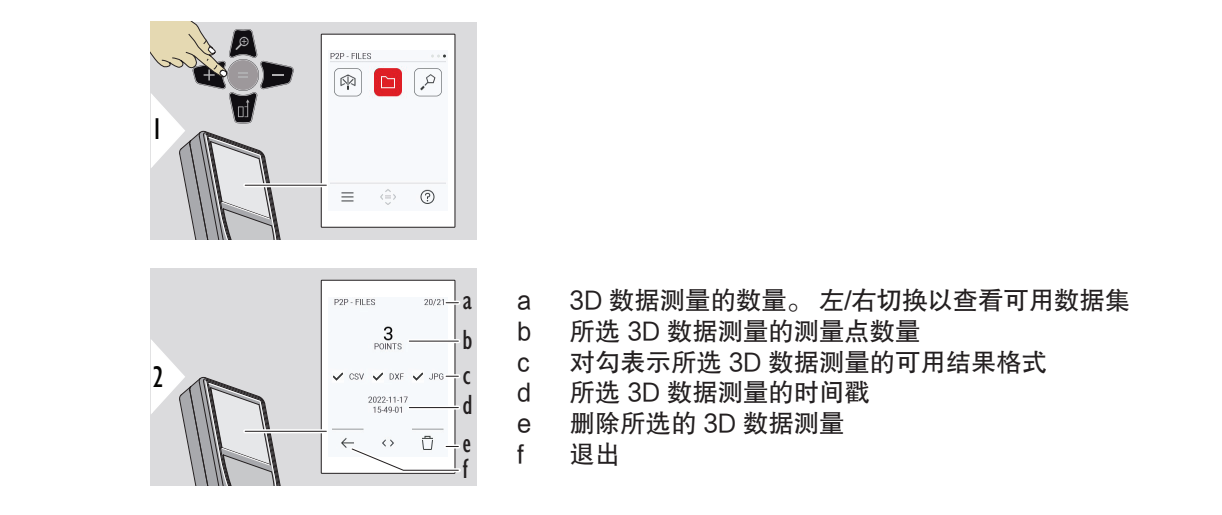

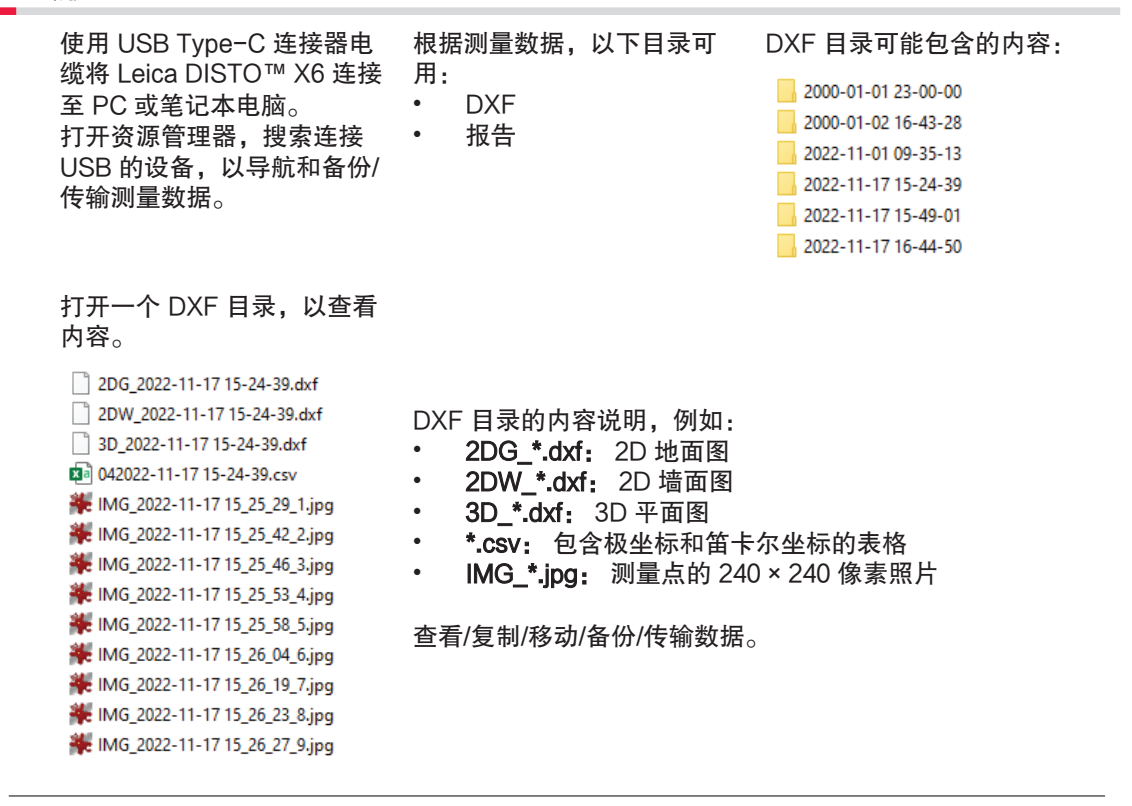

# 智能面积

# 连接至 Leica DST 360-X 适配器时, 此功能激活。

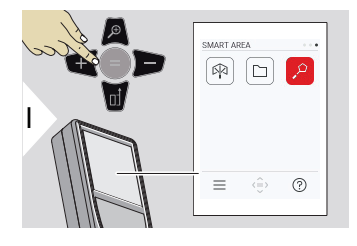

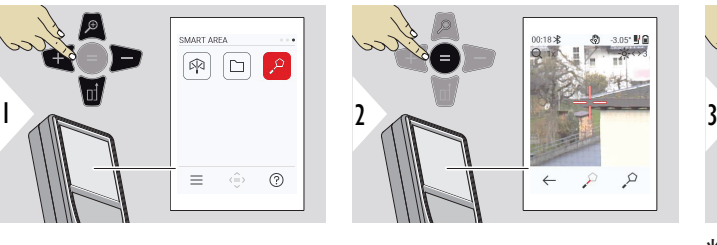

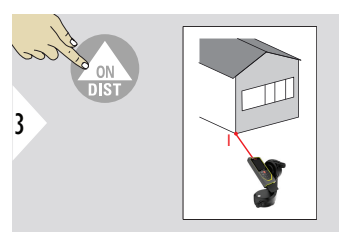

将激光对准第一个目标点。

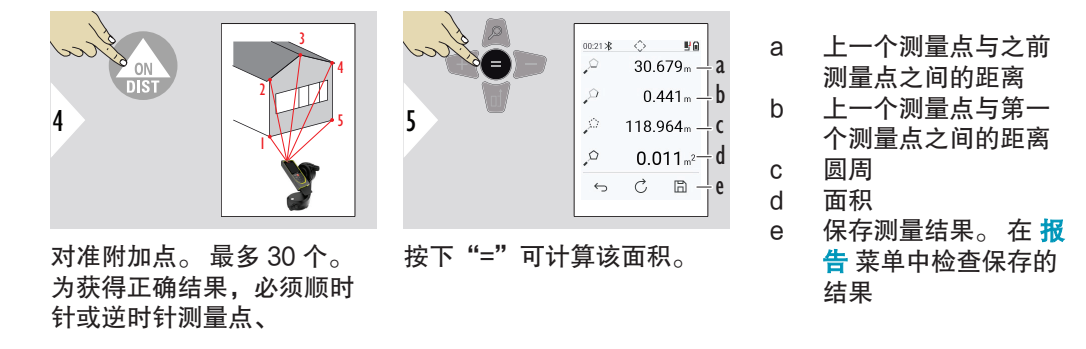

85 功能

# 7 消息代码

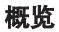

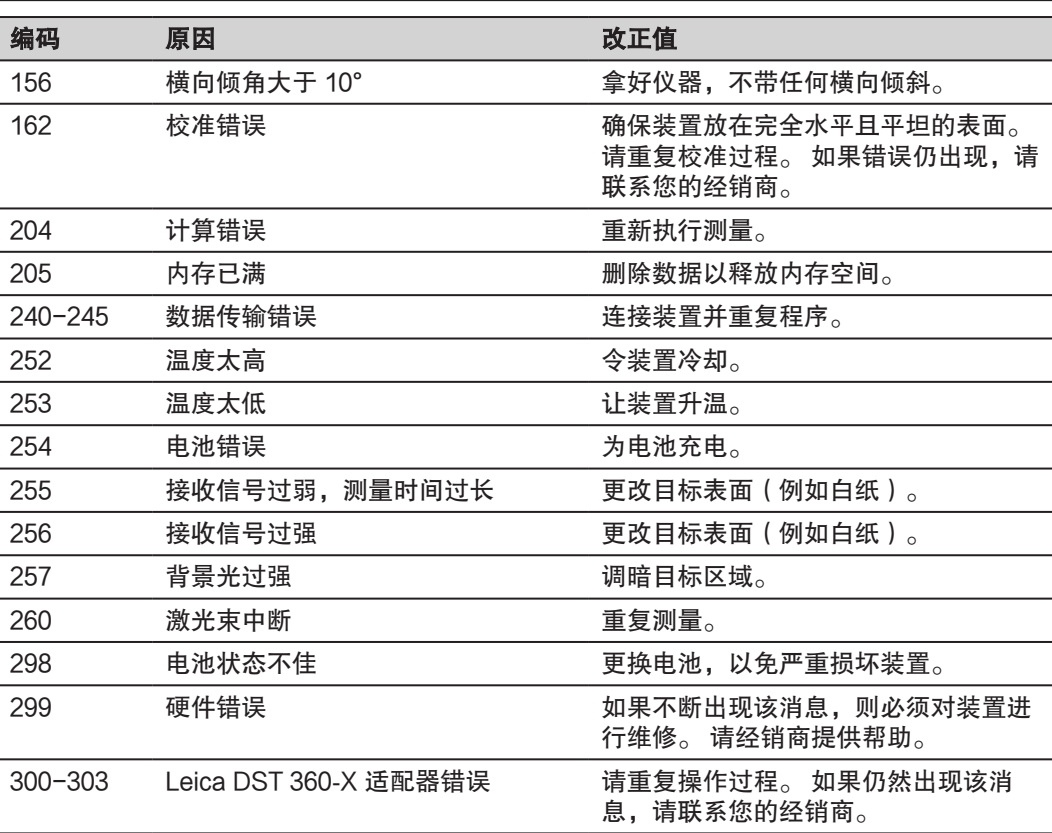

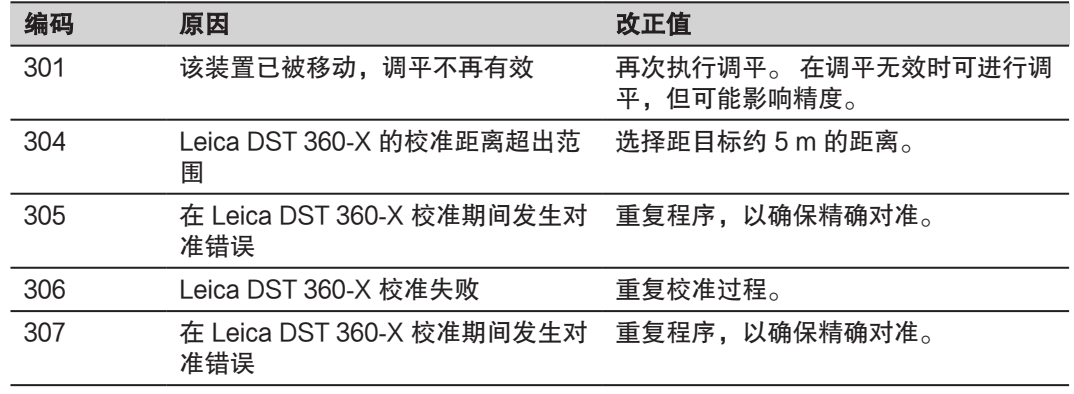

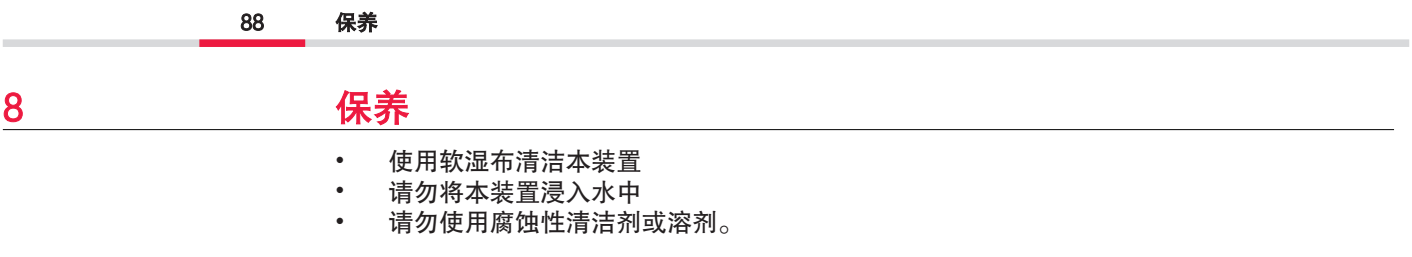

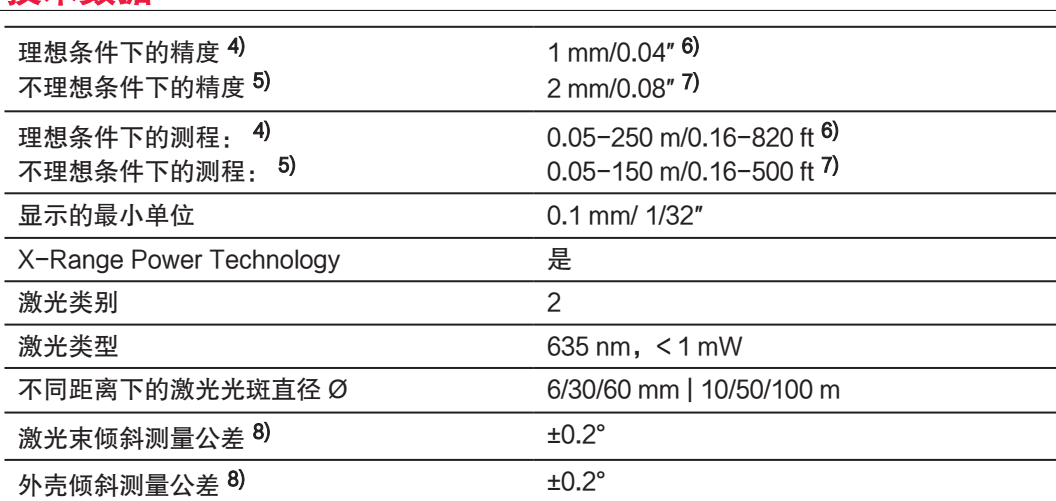

4) 理想条件为: 白色和漫反射目标 (漆成白色的墙壁)、背景光照低和温度适度。

5) 不理想条件为: 目标具有较低或较高反射率、背景光照高或温度位于指定温度范围的上限或 下限。

 $6$  误差适用于 0.05 m 至 10 m, 置信度为 95%。 在理想条件下, 在距离 10m m.范围内误差 可降低至 0.10 mm/m。

 $7$  误差适用于 0.05 m 至 10 m, 置信度为 95%。 在不理想条件下, 在距离 10 m 范围内误差 可降低至 0.15 mm/m。

 $8)$ 在用户校准后, 角度相关的附加偏差为每度 ±0.01°,最高每象限达 ±45°。 适用于室内温度。 对于整个使用温度范围, 最大偏差按 ± 0.1° 递增。

# 9 技术数据 概述

#### 89 技术数据

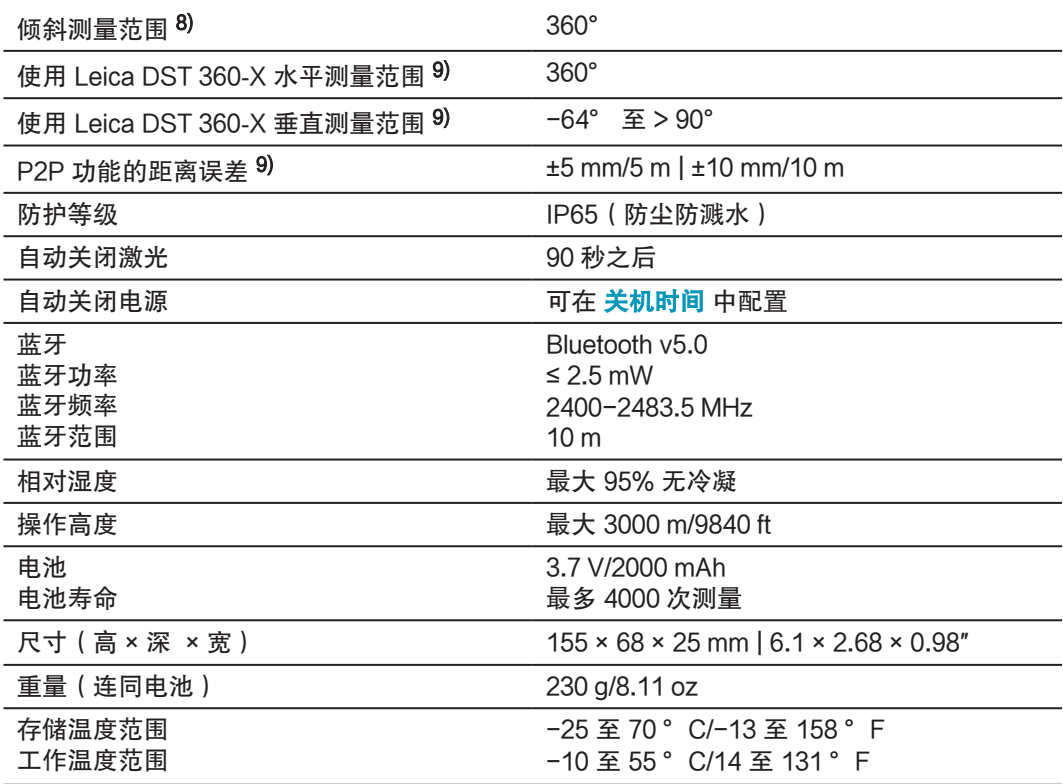

 $8)$ 在用户校准后, 角度相关的附加偏差为每度 ±0.01°,最高每象限达 ±45°。 适用于室内温度。 对于整个使用温度范围,最大偏差按 ± 0.1° 递增。

9) 与 Leica DST 360‑X 适配器组合使用。

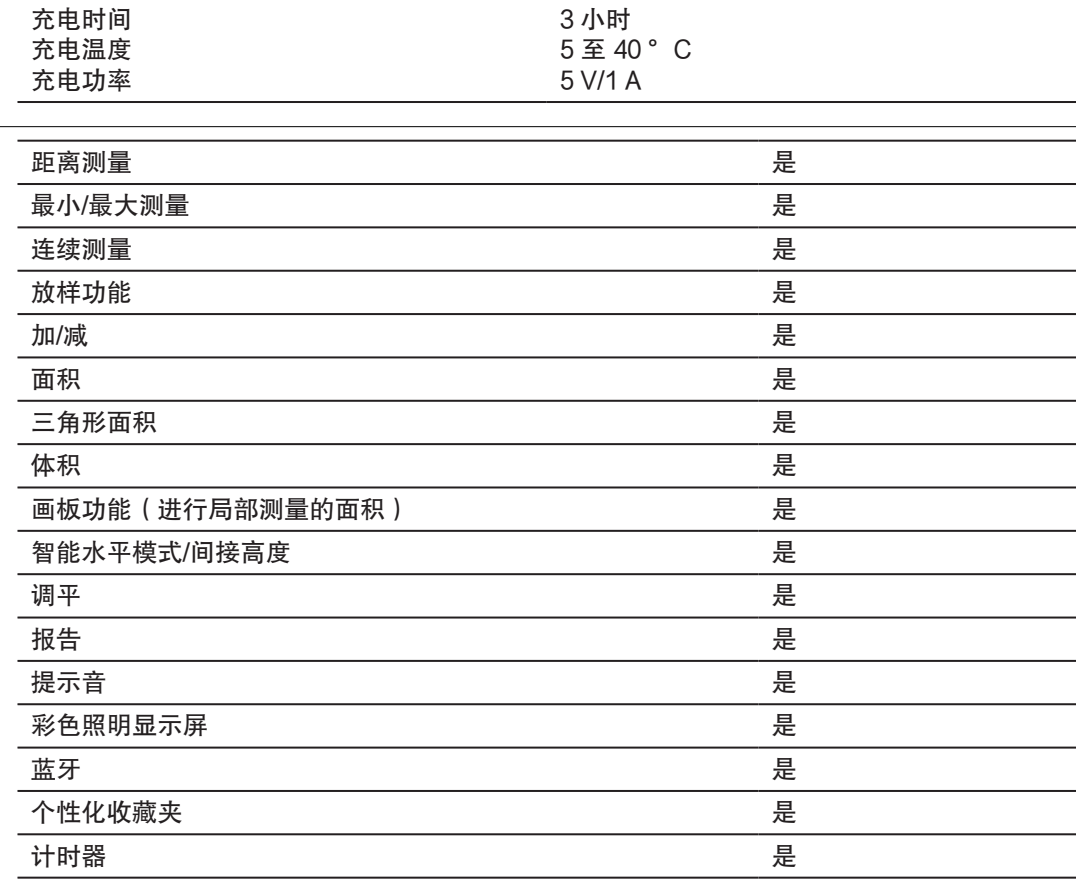

功能

91 技术数据

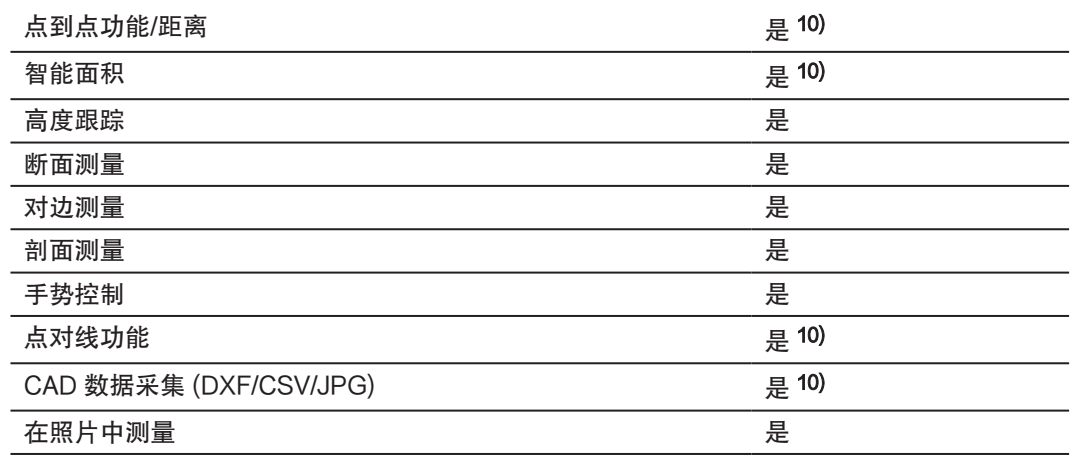

# 标签 Leica DISTO**™** X6

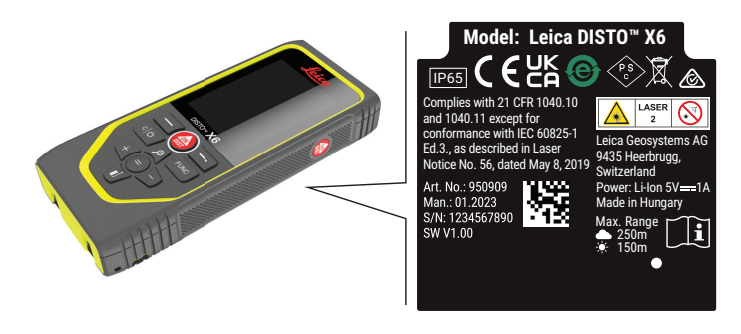

欧盟

据此,Leica Geosystems AG 宣称该型号无线电设备 Leica DISTO™ X6 符合  $c \in$ 2014/53/EU 指令和其他适用的欧盟指令 获取欧盟 一致性声明的全部文本,请访问网址: [http://www.disto.com/ce。](http://www.disto.com/ce)

**UKCA** 

美国

据此, Leica Geosystems AG 声明无线电设备类型 Leica DISTO™ X6 符合适用的相关法定要 求的条款 S.I. 2017 No. 1206 Radio Equipment Regulations 2017。 获取英国 一致性声明的全部文本,请访问网址:<http://www.disto.com/ukca>。

FCC Part 15

# FCC 辐射曝露声明

本仪器辐射的射频输出功率低于根据 KDB 447498 针对便携式设备的 FCC 射频曝露限制值。

93 技术数据

#### 94 技术数据

为保障用户运行设备的权利,Leica Geosystems 并不认同用户自行更改或改装设备。

加拿大

CAN ICES-003 B/NMB-003 B

## ISED 声明,适用于加拿大

该设备符合加拿大工业部许可证豁免 RSS 标准。 操作须遵循以下两个条件:

- 1. 该设备可能不会造成干扰;
- 2. 该设备必须接受任何干扰,包括可能对设备造成意外操作的干扰。

#### 无线电频率暴露合规性声明

该仪器的辐射无线电射频输出功率低于加拿大卫生部关于便携式设备安全条例 6 限额(辐射元 件与用户和/或附近的人之间的辐射元件分离距离低于 20 cm)。

- 该设备已经日本无线电法( 電波法 )批准。
- 该设备未经许可不得私自拆开(一旦拆开保修无效)。

符合国家规定的其他国家法规,使用和操作前必须得到批准。

日本

其它

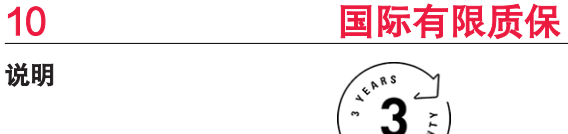

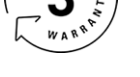

国际有限质保

Leica DISTO™ X6 享受 Leica Geosystems AG 提供的两年保修。 要获得额外一年保修, 必须 在购买之日起的八周内在我们的网站 [Leica Disto Warranty](https://connect.leica-geosystems.com/disto-warranty) 上进行产品注册。 如未对产品进行 注册,将只能享受 2 年质保。

有关国际有限质保的更多详细信息,请参见 [Leica Warranty](https://leica-geosystems.com/about-us/compliance-standards/legal-documents?redir=1)

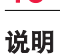

#### 979590-1.0.0zh

原文 (979590-1.0.0en) 在瑞士出版, © 2023 Leica Geosystems AG

#### Leica Geosystems AG

Heinrich-Wild-Strasse 9435 Heerbrugg Switzerland

www.leica-geosystems.com

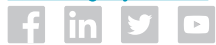

- when it has to be right

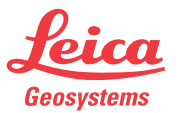

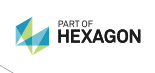